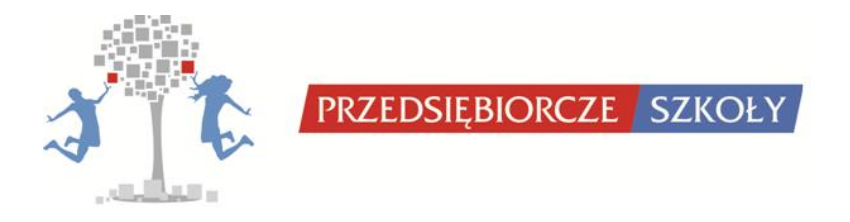

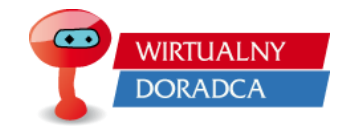

# **INSTRUKCJA OBSŁUGI GRY**

# **WIRTUALNY DORADCA**

# **DLA UCZNIÓW/UCZENNIC**

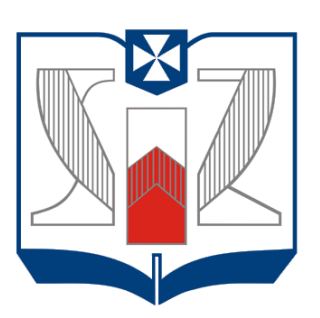

# **WYŻSZA SZKOŁA INFORMATYKI i ZARZĄDZANIA** z siedzibą w Rzeszowie

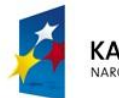

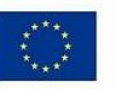

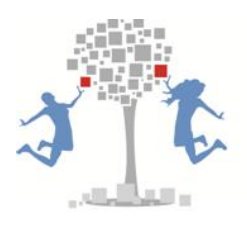

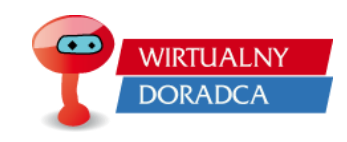

# <span id="page-1-0"></span>Spis treści

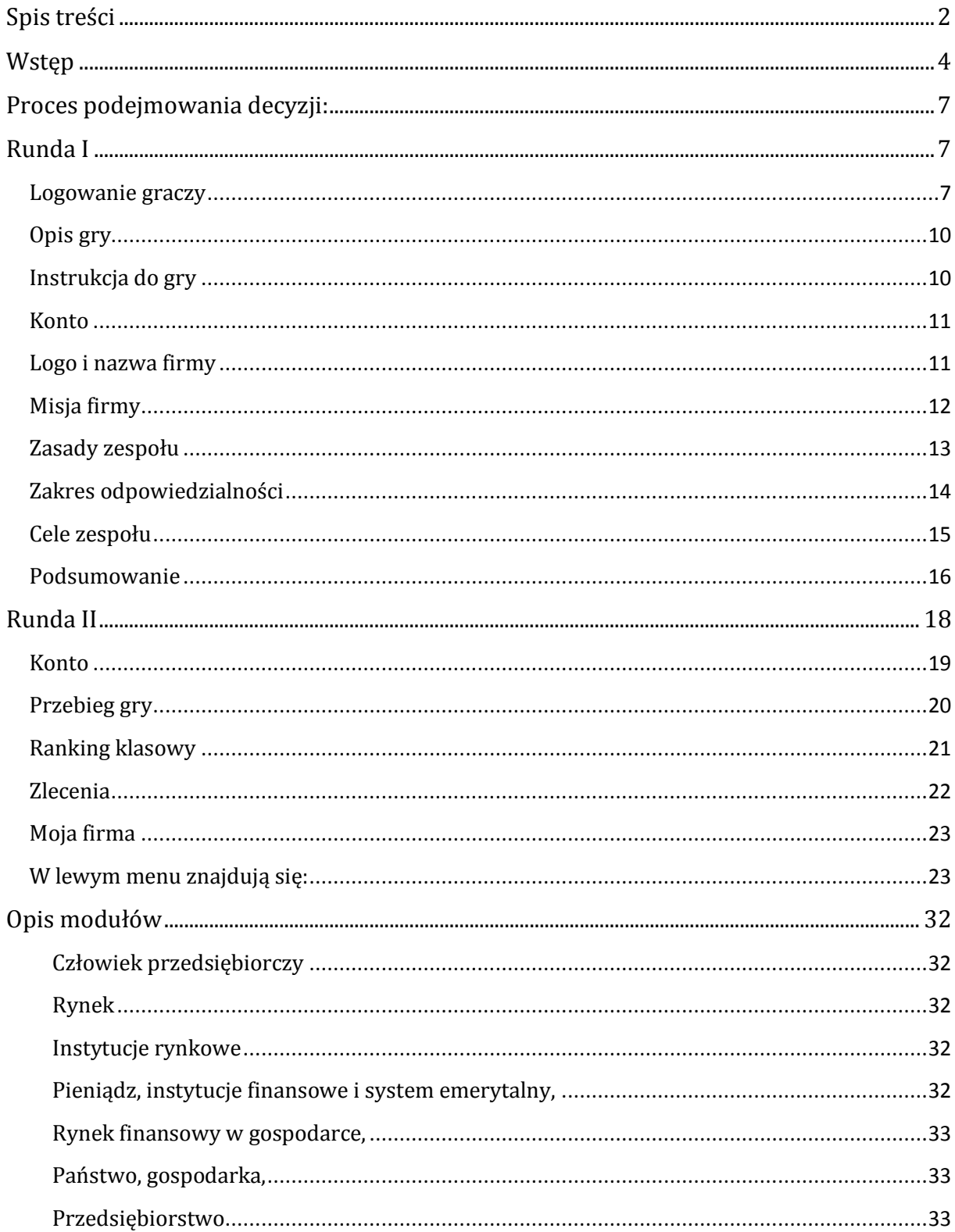

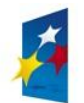

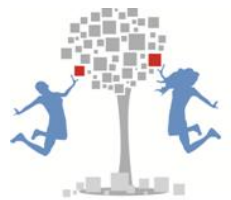

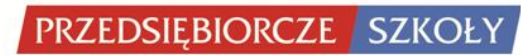

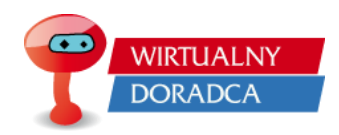

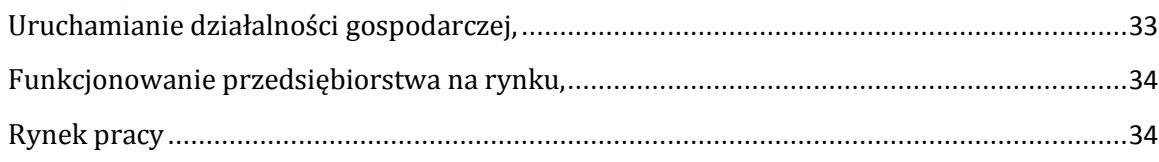

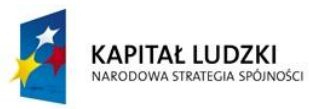

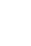

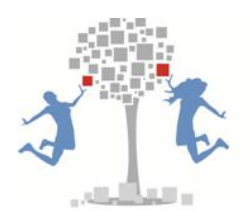

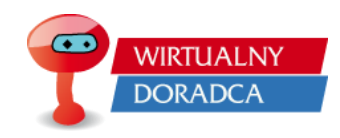

#### <span id="page-3-0"></span>**Wstęp**

#### **Wirtualny doradca**

Gra decyzyjna Wirtualny Doradca jest to program komputerowy, który posiada w swojej strukturze problemy, mogące pojawiać się w przedsiębiorstwie zajmującym się doradztwem. Problemy do

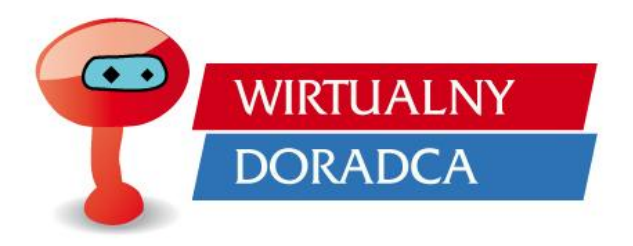

rozwiązania zawarte w symulacji dostosowane są do treści zawartych w podstawie programowej dla przedmiotu podstawy przedsiębiorczości. Uczniowie/uczennice biorący/e udział w rozgrywce mają możliwość weryfikacji swojej wiedzy teoretycznej podczas rozwiązywania praktycznych zadań.

#### **UWAGA!**

Ponieważ symulacja Wirtualny Doradca wykorzystuje nowoczesne i zarazem interaktywne technologie, aby móc skorzystać z gry potrzebny jest komputer z dostępem do Internetu.

W grze wyróżniamy trzy typy kont użytkowników gry:

Administrator gry – osoba zarządzająca całością gry, odpowiedzialna za stabilność systemu, czuwająca na poprawnością symulacji.

Prowadzący gier - głównie nauczyciel/ka – osoba tworząca konta graczy, zarządzająca i nadzorująca grę na lekcjach w ramach jednej klasy.

Gracz – uczeń/uczennica, osoby biorące udział w rozgrywce w ramach przedmiotu podstawy przedsiębiorczości.

Uczniowie/uczennice biorący udział w rozgrywce zostaną podzieleni na zespoły. Zespół powinien składać się z 2 do 5 osób (**uczestnicy projektu tworzą zespoły 3** 

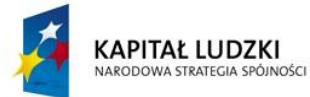

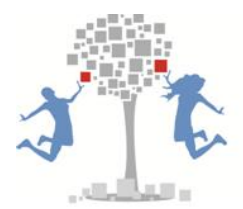

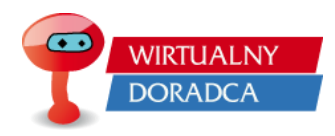

**osobowe**). Powstałe zespoły będą zakładały własne wirtualne przedsiębiorstwa doradcze. Osoby należące do zespołu będą tworzyły jednocześnie zarząd nowopowstałego przedsiębiorstwa oraz zespół ekspertów.

W ramach jednej rozgrywki stworzonych zostanie kilka wirtualnych przedsiębiorstw, które będą działały niezależnie od siebie, nie mniej jednak będą konkurowały ze sobą o pozycję w rankingu firm doradczych.

# **Gra składa się z dwóch rund:**

I runda – jest to moment, w którym członkowie zarządu podejmują pewne strategiczne decyzje, ustalając nazwę swojego zespołu, misję, cele firmy oraz ustalają szczegółowe zadania zespołu tworząc harmonogram pracy.

II runda – jest to moment działania wirtualnego przedsiębiorstwa doradczego. W tej rundzie zespoły będą musiąły rozwiązywać problemy swoich klientów, za co będą otrzymywać zapłatę. Każdy klient przychodzący do firmy doradczej będzie w pewien sposób podpisywał kontrakt na wykonanie usługi doradczej. Po otrzymaniu pełnej usługi zostaną wypłacone pieniądze na konto wirtualnej firmy doradczej.

Rozwiązywanie problemów przez członków zespołu wiąże się z kosztami, które zostaną poniesione ze względu na wykonywaną pracę. Jeżeli firma doradcza będzie wskazywała błędne odpowiedzi na pytania klientów, będzie ponosiła większe koszty, co spowoduje, że finalne zyski z kontraktu będą mniejsze.

#### **Przykład:**

Do przedsiębiorstwa doradczego przychodzi małżeństwo Nowaków, które chciałoby zaciągnąć kredyt. Potrzebują usługi doradczej związanej z kredytami. Są w stanie zapłacić 2000 zł za poradę. Podpisują kontrakt na wykonanie usługi doradczej opiewający na kwotę 2000 zł. Twoja firma zobowiązuje się świadczyć usługi doradcze. Każda odpowiedź na zadane pytanie przez małżeństwo Nowaków wiąże się z poniesieniem pewnych kosztów przez firmę (np. w przedsiębiorstwie pracownicy muszą dokonać pewnych obliczeń matematyczno ekonomicznych – co wiąże się pracą pracownika, któremu należy zapłacić za wykonanie obliczenia [pensja]). Koszty są tym

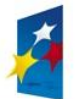

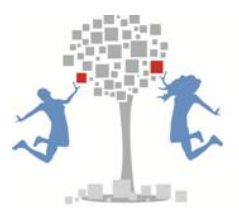

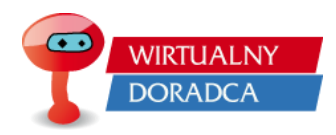

większe im więcej jest błędnych odpowiedzi. Po rozwiązaniu całkowicie zlecenia swoich klientów, zespół może sprawdzić na jaką kwotę opiewał kontrakt, ile poniósł kosztów oraz ile zostało mu pieniędzy, które wpływają na wartość portfela jego firmy.

Wartości portfela firm w ramach jednej gry będą tworzyły ostateczny ranking rozgrywki. Dlatego też, każdy zespół powinien dbać o to by jego decyzje były jak najlepsze tzn. aby ścieżka rozwiązania zleceń była jak najkrótsza.

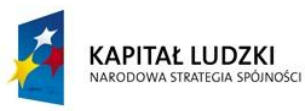

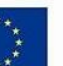

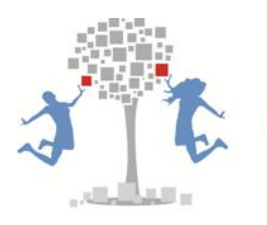

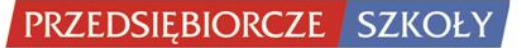

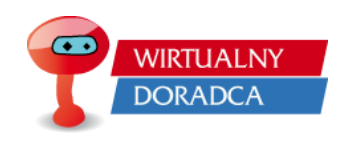

# <span id="page-6-0"></span>**Proces podejmowania decyzji:**

#### <span id="page-6-1"></span>**Runda I**

Runda I w grze Wirtualny Doradca daje możliwość podejmowania decyzji strategicznych, jest takim swoistym wstępem do działalności przedsiębiorstwa.

# <span id="page-6-2"></span>**Logowanie graczy**

Logowanie graczy powinno zostać przeprowadzone na stronie wd.przedsiebiorczeszkoly.pl. Gracze po wejściu na stronę www wybierają profil Gracz oraz przycisk Wejdź do gry jako gracz.

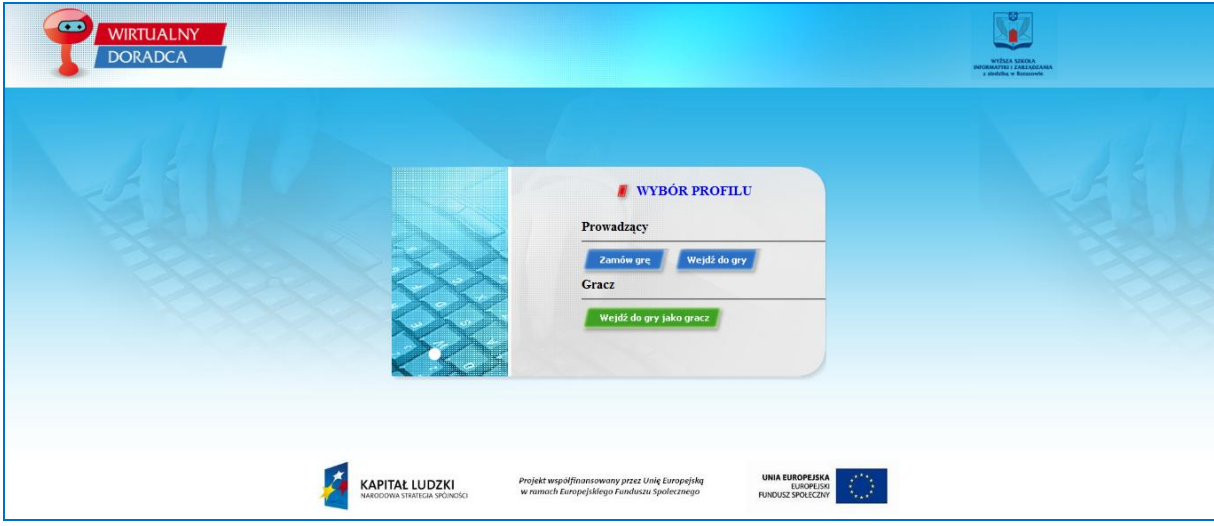

Gracz po wciśnięciu przycisku Wejdź do gry jako gracz zostanie przekierowany do strony z formularzem logowania.

Proces logowania graczy polega na wpisaniu odpowiedniego loginu i hasła, a następnie naciśnięciu przycisku: Wejdź do gry.

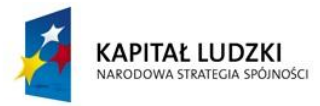

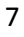

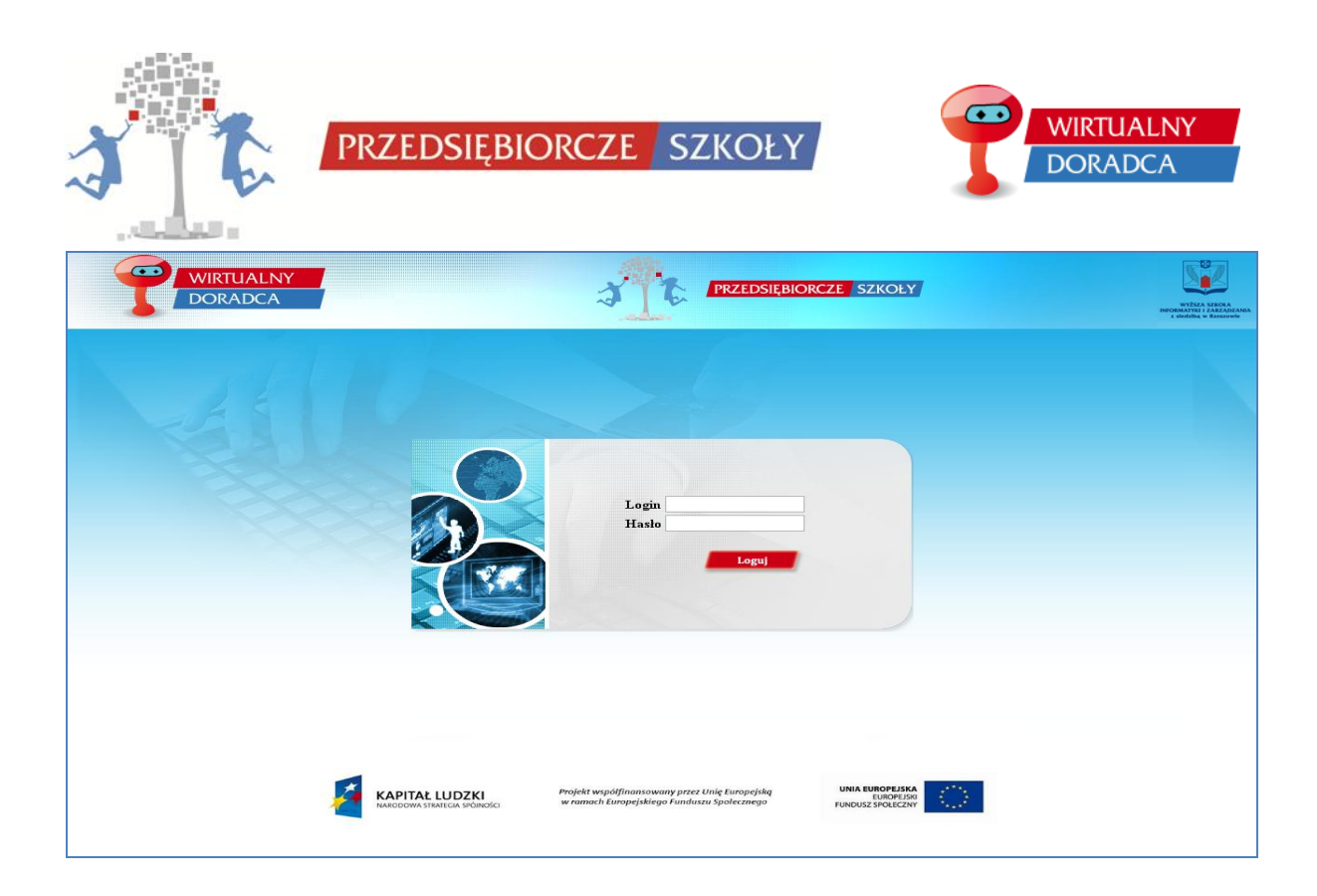

# **UWAGA!!!**

Login i hasło pierwszego logowania do gry zostaną podane przez osobę prowadzącą grę (nauczyciela/nauczycielkę).

Po poprawnym podaniu loginu i hasła gracz zostaje zalogowany do systemu. System w I rundzie składa się z dwóch części:

- 1. Lewe menu, z którego wybierane są poszczególne zakładki,
- 2. Centralna część ekranu gdzie wyświetlane są wszystkie informacje.

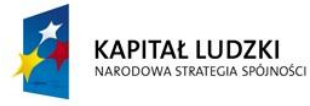

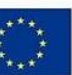

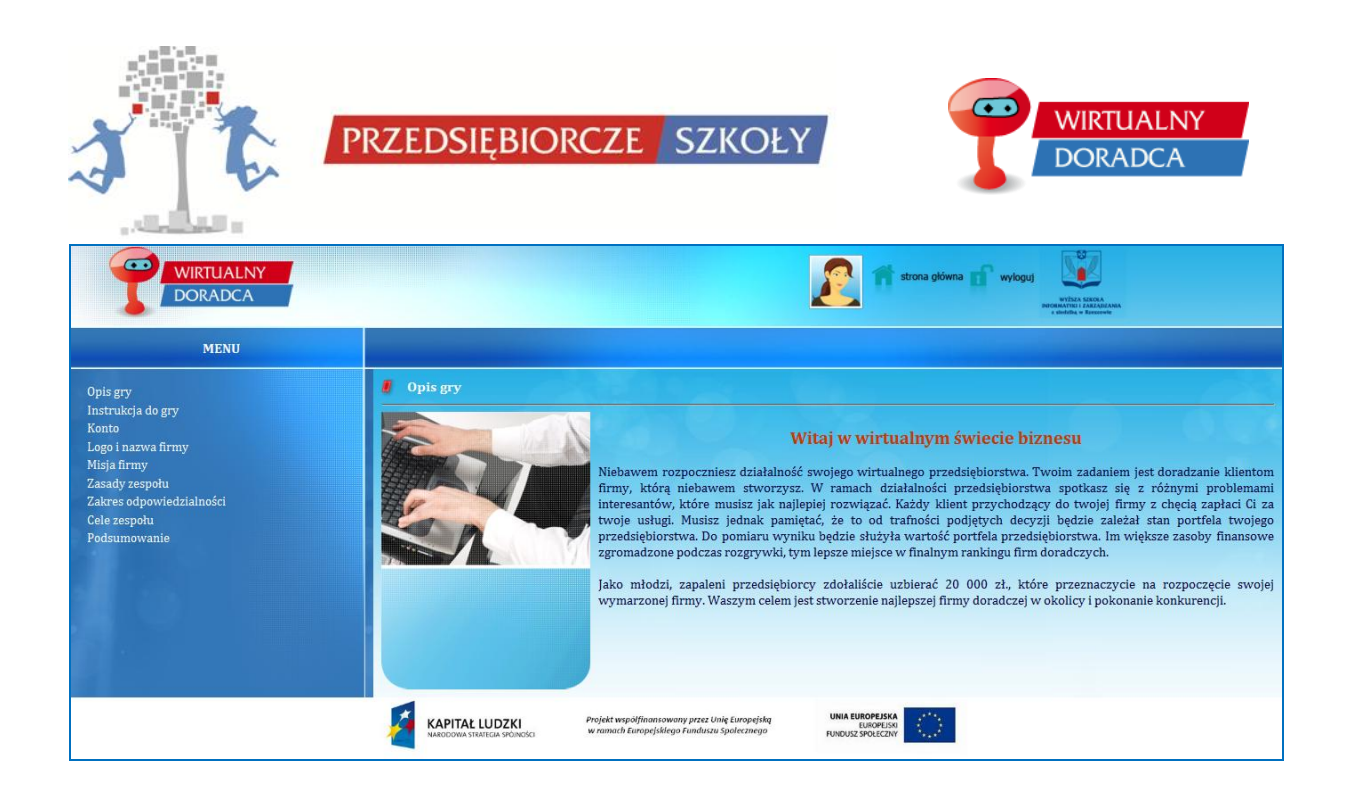

Każdy z graczy przechodzi przez zakładki znajdujące się z lewej strony ekranu w celu podejmowania decyzji. Podjęcie decyzji powinno zostać przedyskutowane w zespole, natomiast fizyczne wciśnięcie przycisku *Zapisz* w momencie wprowadzania decyzji powinno zostać wykonane przez jedną osobę z zespołu. Każde dodatkowe naciśnięcie przycisku zapisz przez innego gracza będzie powodowało nadpisanie wcześniejszych decyzji.

# **Przykład:**

Gracz 1 wpisał nazwę przedsiębiorstwa "LEKSC" i zatwierdził swoją decyzję przyciskiem zapisz. Po czym gracz 2 (inny członek zespołu) wpisał nazwę "KLESIX" i nacisnął przycisk zapisz. Wyświetlaną nazwą zespołu będzie nazwa: "KLESIX".

Zakładki ułożone są chronologicznie (Uwaga!!! Zakładki powinny być wybierane w kolejności z góry na dół, aby nie została pominięta żadna z decyzji).

#### **Uwaga!!!**

Każda decyzja musi zostać zaakceptowana przez gracza za pomocą jednego z przycisków *Zapisz, Ok, Wejdź, Wybierz.* Naciśnięcie przycisku powoduje zapisanie decyzji na serwerze. W przypadku wylogowania się gracza i ponownego zalogowania decyzje wcześniej zapisane są widoczne.

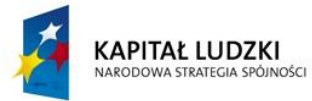

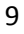

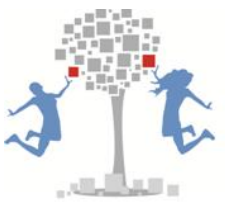

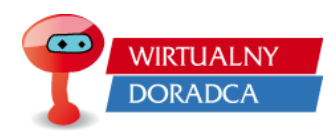

# <span id="page-9-0"></span>**Opis gry**

Pierwsza zakłada, jest zakładką czysto informacyjną, w której gracz może zasięgnąć informacji nt. fabuły gry, jej krótkiego opisu.

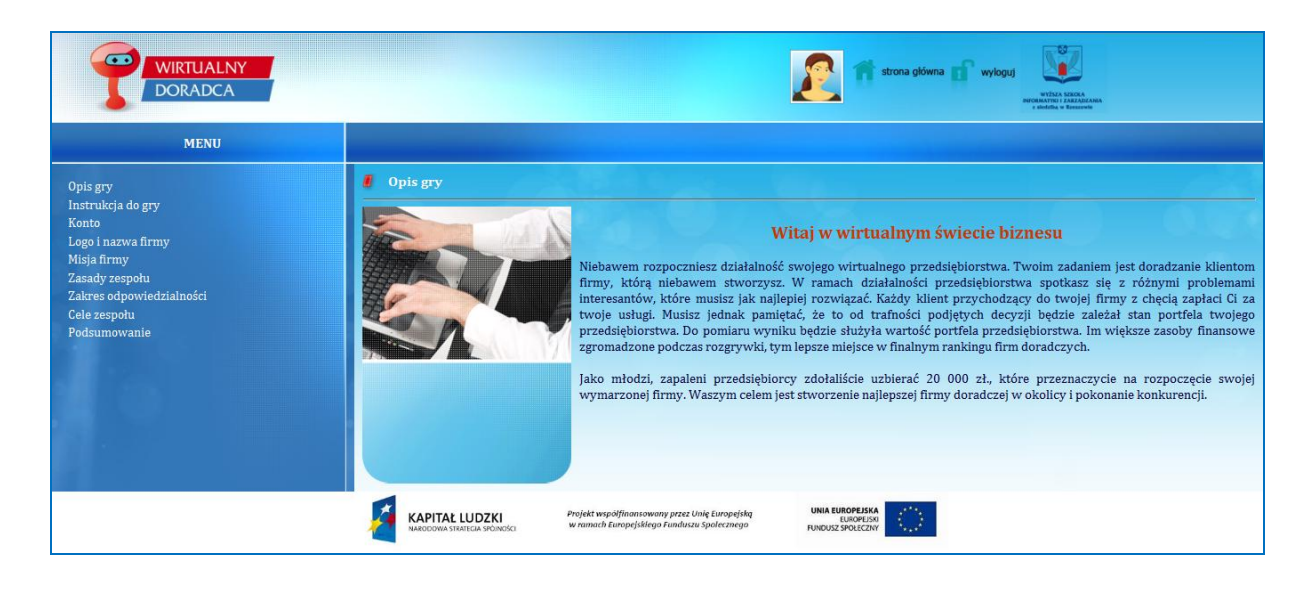

# <span id="page-9-1"></span>**Instrukcja do gry**

W zakładce tej znajduje się instrukcją do gry w formie dokumentu tekstowego, który każdy z graczy może sobie pobrać na komputer osobisty. Instrukcja do gry zawiera wszelkie informacje mające wpływ na umiejętność poruszania się po grze.

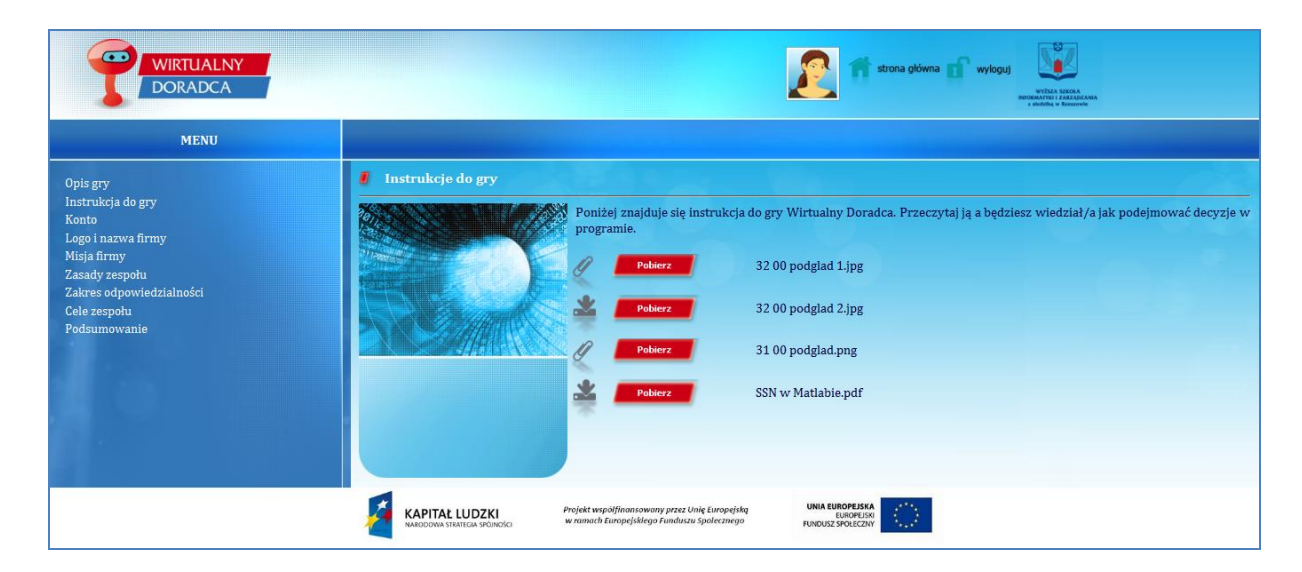

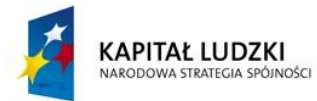

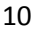

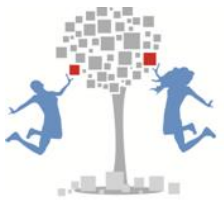

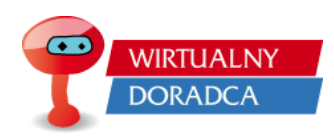

#### <span id="page-10-0"></span>**Konto**

Zakładka konto w swojej strukturze zawiera elementy związane z graczem, tzn. Imię, Nazwisko, E-mail, Login, Hasło, Avatar.

Gracze za pomocą przycisku zmień mają możliwość edytowania swoich danych osobowych. Po pierwszym zalogowaniu do gry każdy z graczy posiada dane wygenerowane przez system. Każdy z uczestników gry powinien zmienić dane zawarte w ramce, wpisując swoje Imię, Nazwisko, E-mail, Login, Hasło (za pomocą, którego gracz będzie logował się do gry) hasło, które również posłuży do kolejnych logowań oraz Avatara, który będzie wyświetlany podczas rozgrywki.

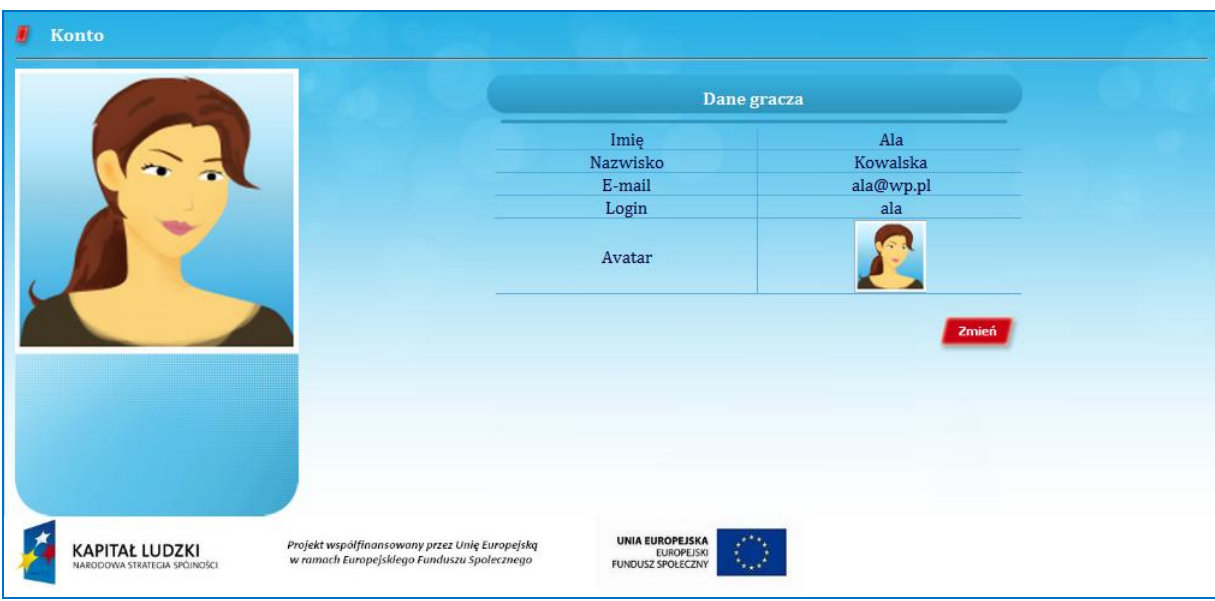

#### <span id="page-10-1"></span>**Logo i nazwa firmy**

Link, w którym gracze podejmują decyzje o tym jak będzie nazywało się ich wirtualne przedsiębiorstwo oraz jak będzie wyglądało ich logo. Przy ustaleniu nazwy i wyborze loga należy pamiętać, że te dwa czynnik są tak naprawdę szyldem naszej firmy. Dlatego też należy zastanowić się nad prawidłowym dobraniem nazwy i loga do charakteru przedsiębiorstwa.

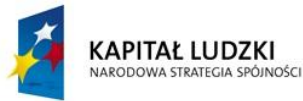

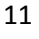

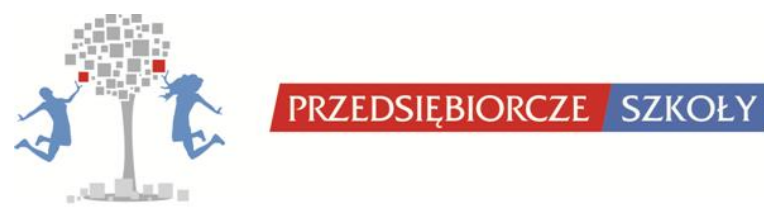

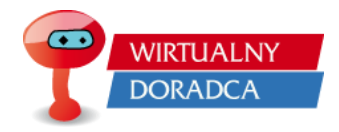

Kilka podstawowych zasad przy ustalaniu nazwy przedsiębiorstwa:

- nazwa powinna być krótka,
- nazwa powinna się dobrze kojarzyć,
- nazwa powinna się kojarzyć z działalnością przedsiębiorstwa,
- nazwa powinna być wymyślona przez właścicieli (zabrania się kopiowania nazw, które już istnieją).

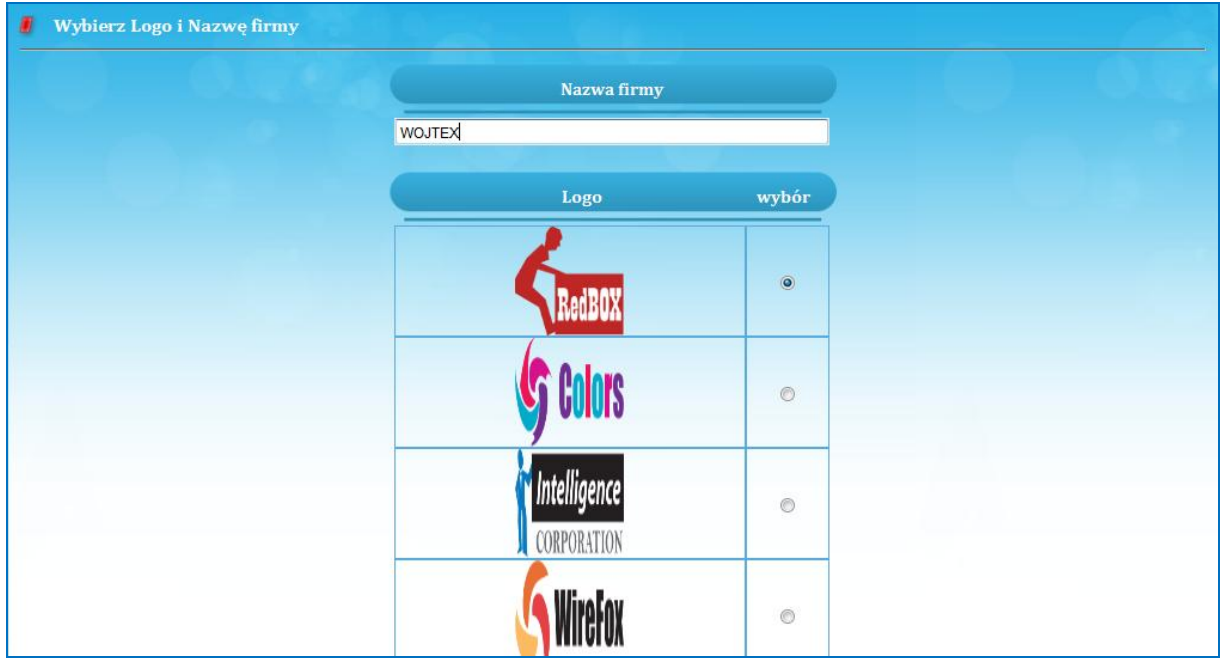

# <span id="page-11-0"></span>**Misja firmy**

Zakładka, w której gracze muszą ustalić misję swojego przedsiębiorstwa. W polu edytowalnym należy w kilku zdaniach określić misję nowopowstającego przedsiębiorstwa.

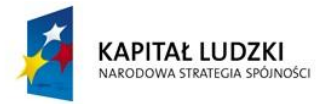

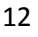

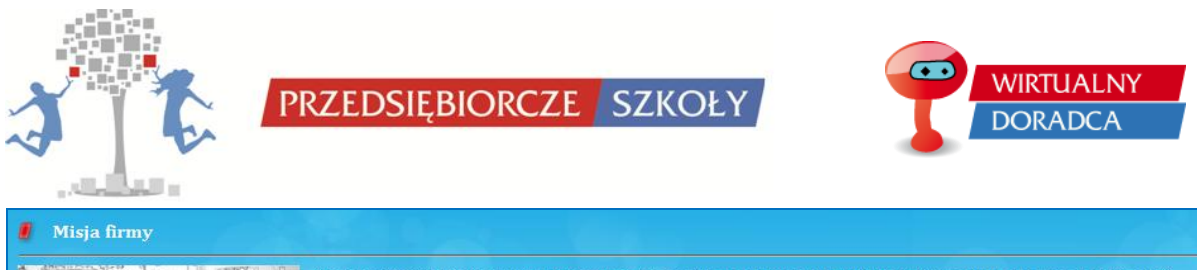

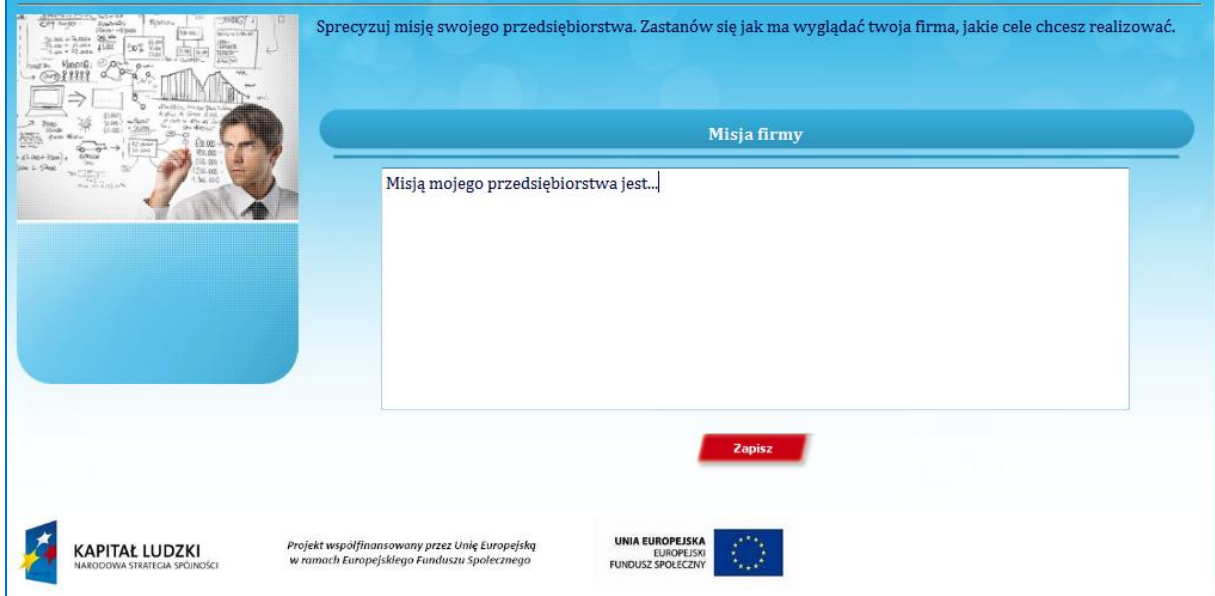

#### <span id="page-12-0"></span>**Zasady zespołu**

W zakładce tej gracze podejmują decyzje dotyczące ogólnych zasad, które będą panować w ich przedsiębiorstwie oraz zobowiązują się do ich przestrzegania. W systemie znajduje się 10 przykładowych zasad do wyboru. Zespół podejmuje decyzje, które zasady zostaną wdrożone do ich przedsiębiorstwa. W grze można wybrać kilka zasad zespołu nie mniej niż jedną.

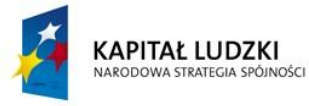

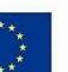

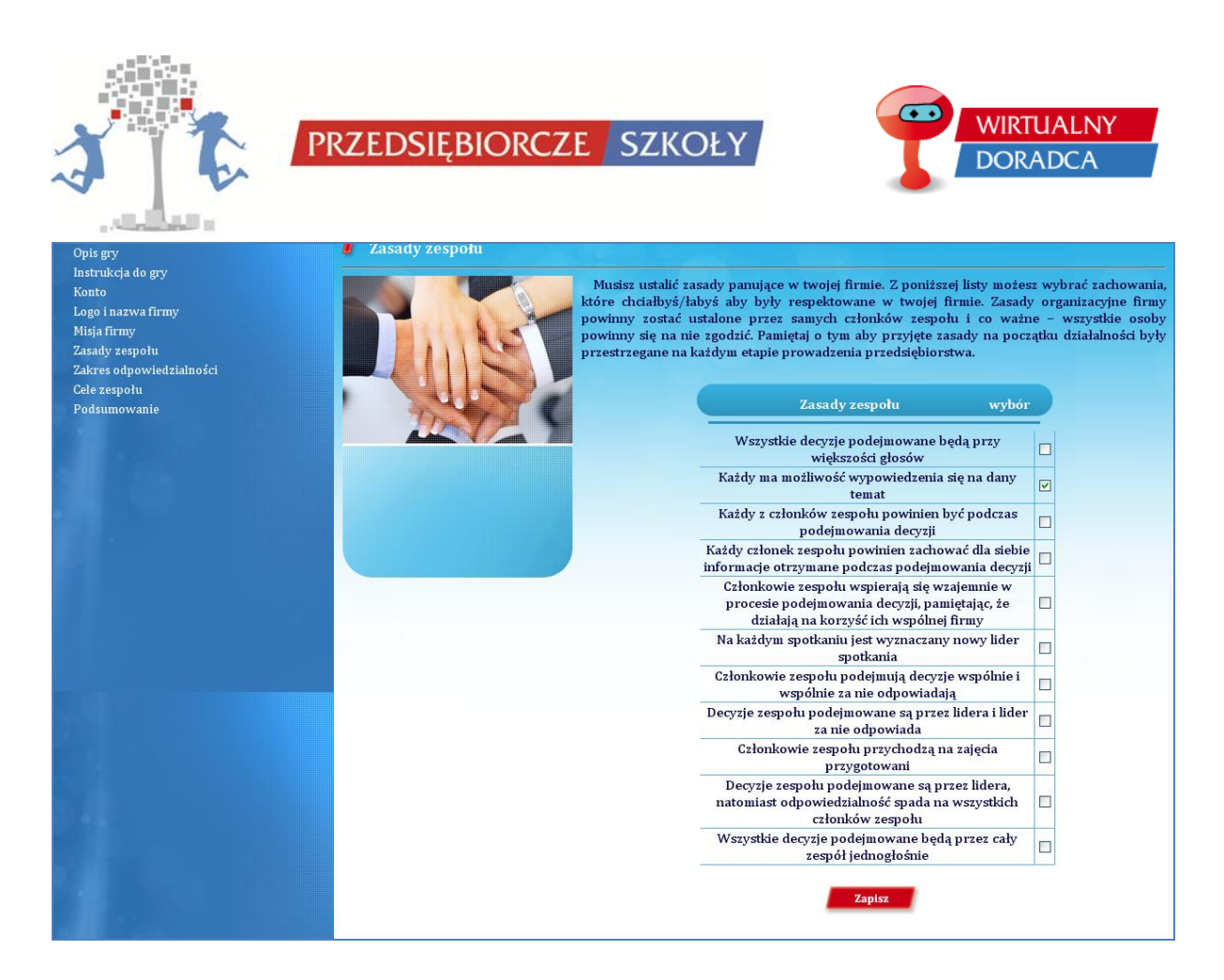

# <span id="page-13-0"></span>**Zakres odpowiedzialności**

Zakładka, w której poszczególni członkowie zespołu przydzielają sobie zakres odpowiedzialności, wskazując funkcję w przedsiębiorstwie, za którą będą odpowiadać. Gracze wybierają ten dział obowiązków, który jest bliższy ich zainteresowaniom. Gracze mogą wybrać kilka zakresów obowiązków, za które chcą być odpowiedzialni.

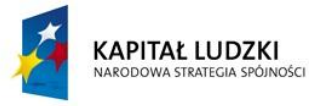

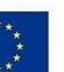

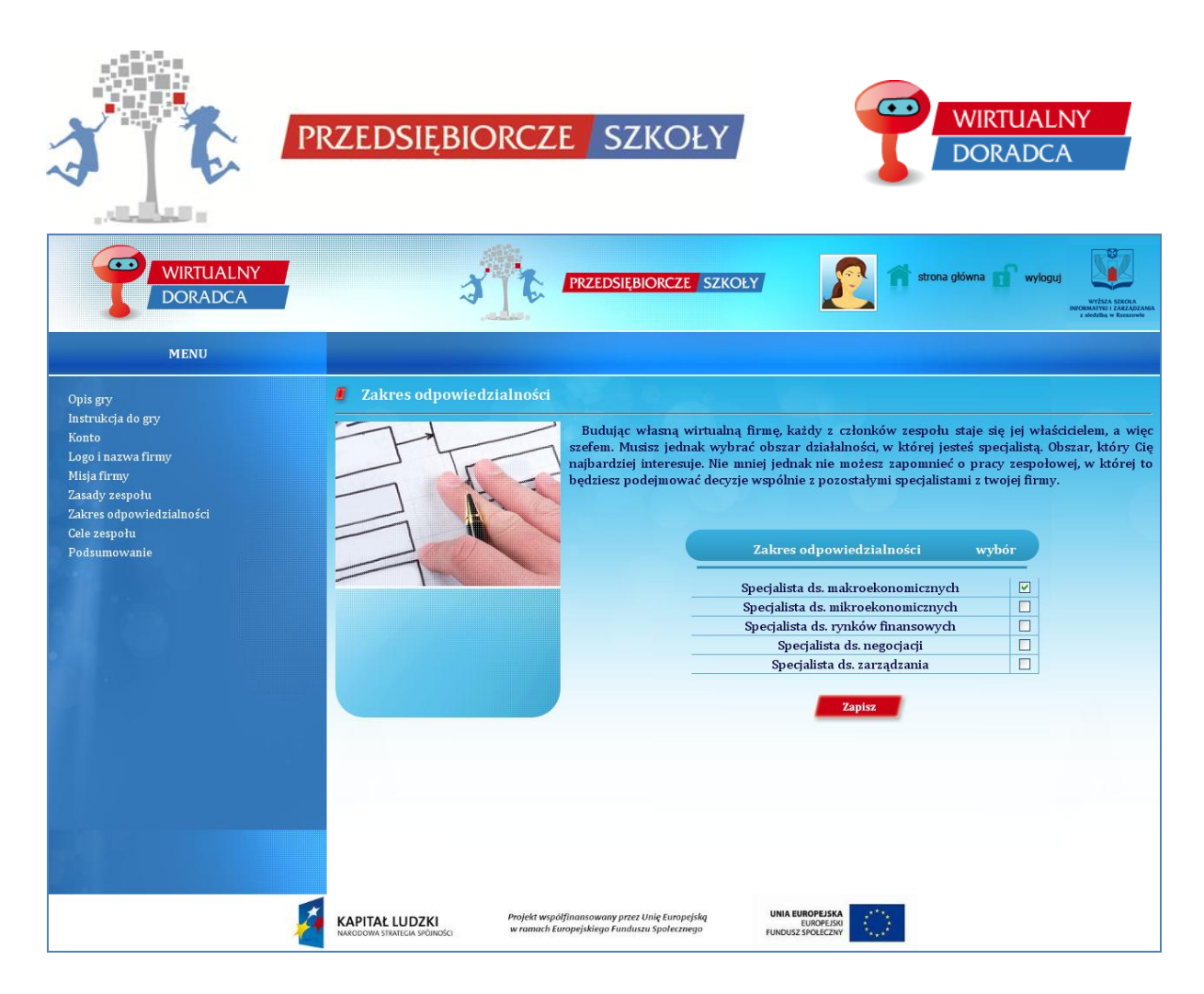

#### <span id="page-14-0"></span>**Cele zespołu**

Zakładka, w której zespół wyznacza sobie cele, które chcą osiągnąć podczas zajęć z wykorzystaniem symulatora. Po zakończeniu rozgrywki, każdy z graczy musi odpowiedzieć sobie na pytanie: czy zrobił wszystko, aby wyznaczone na początku cele zespołu osiągnąć.

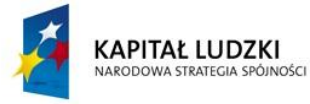

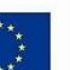

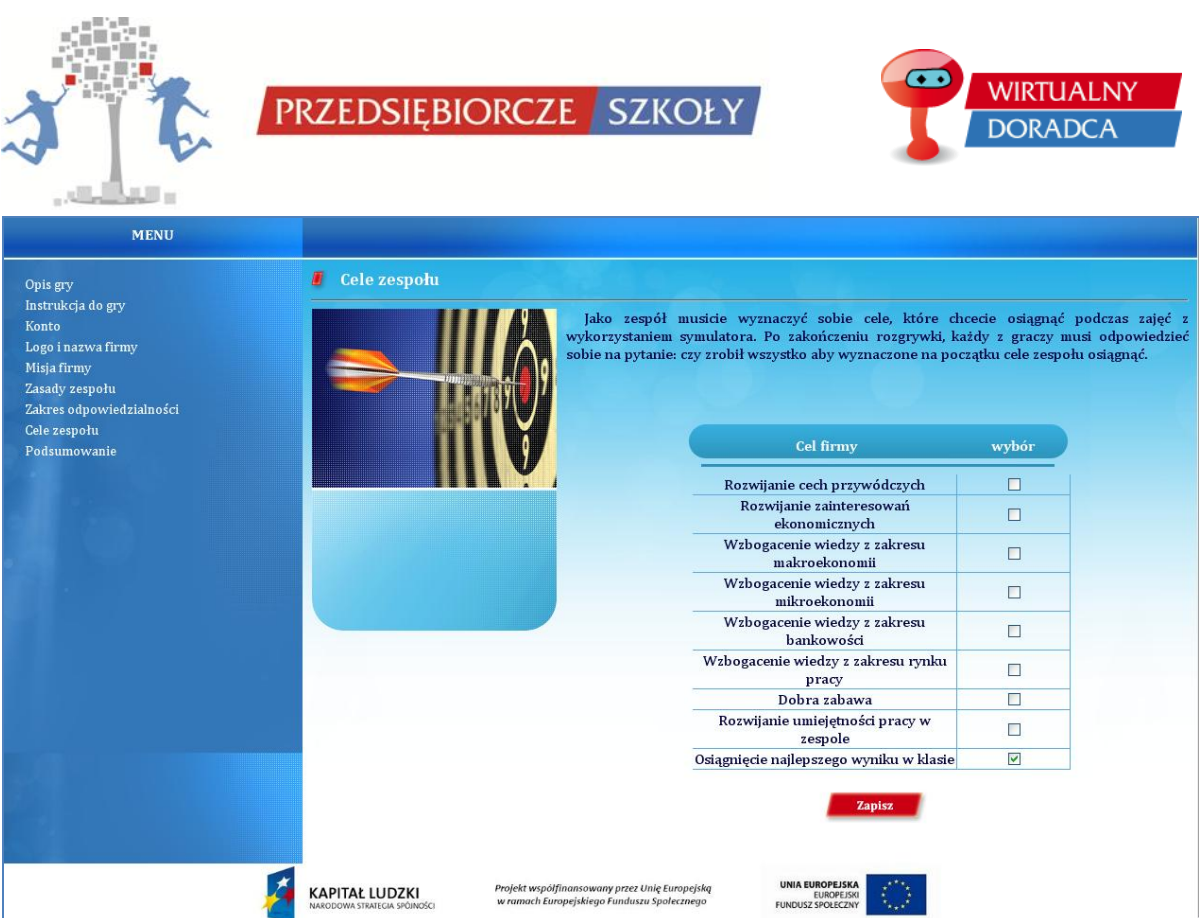

#### <span id="page-15-0"></span>**Podsumowanie**

Jeżeli zespół podjął wszystkie decyzje zawarte w pierwszej rundzie oznacza to, że jest gotowy, aby rozpocząć świadczenie usług.

Zakładka podsumowanie pozwala na przejście do następnej rundy i jednocześnie rozpoczęcie działalności doradczej "pełną parą".

#### **Uwaga!!!**

Przycisk rozpocznij działalność firmy oznacza, że uczniowie/uczennice podjęli wszystkie decyzje I rundy i są gotowi na działalność w rundzie II. Rozpoczęcie działalności w rundzie II będzie możliwe dopiero wtedy, gdy nauczyciel/nauczycielka przeniosą wszystkie zespoły do rundy II. Nauczyciel/nauczycielka ma możliwość przeniesienia klasy do rundy II tylko wtedy, gdy wszystkie zespoły w danej klasie podjęły wszystkie decyzje rundy I.

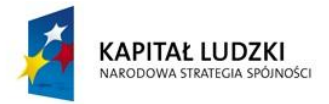

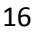

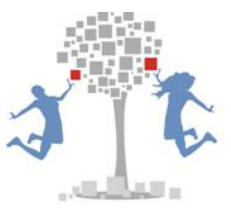

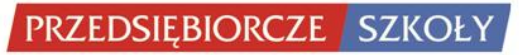

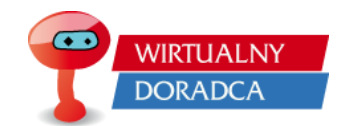

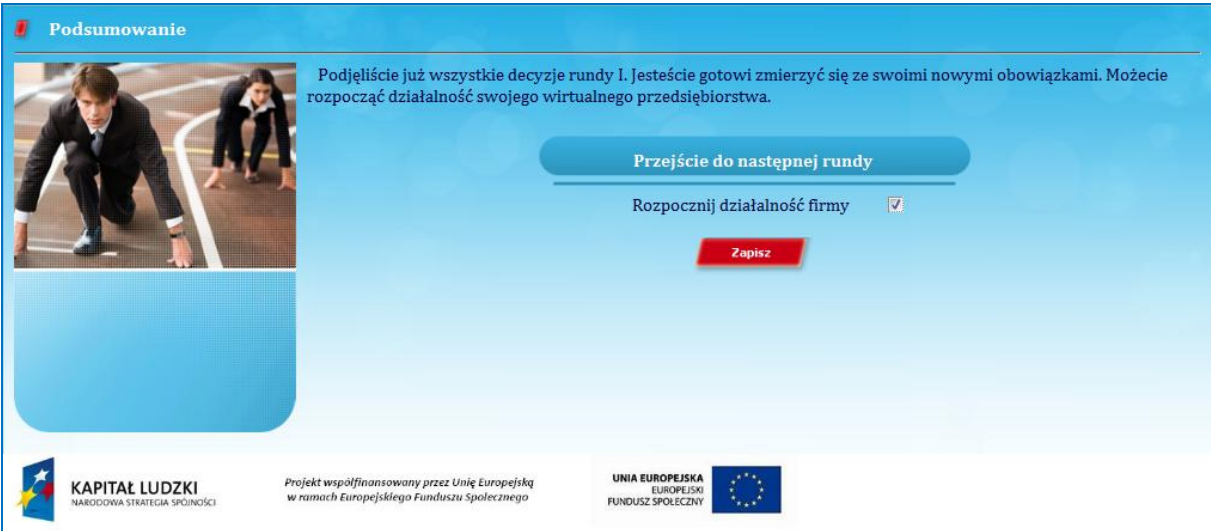

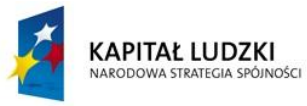

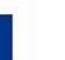

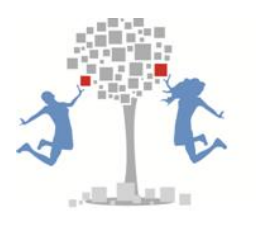

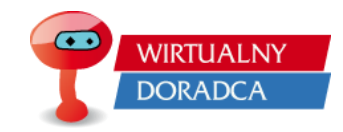

# <span id="page-17-0"></span>**Runda II**

Runda II ukazuje pełną działalność przedsiębiorstwa. Gracze mierzą się z problemami swoich klientów, za co otrzymują zapłatę. Zlecenia powierzone przez klientów w grze są podzielone na 6 modułów:

PRZEDSIEBIORCZE SZKOŁY

- 1. Człowiek przedsiębiorczy,
- 2. Rynek,
- 3. Instytucje rynkowe
	- a. Pieniądz, instytucje finansowe i system emerytalny,
	- b. Rynek finansowy w gospodarce,
- 4. Państwo, gospodarka,
- 5. Przedsiębiorstwo
	- a. Uruchamianie działalności gospodarczej,
	- b. Funkcjonowanie przedsiębiorstwa na rynku,
- 6. Rynek pracy.

W ramach każdego z modułu znajduje się od kilku do kilkunastu zleceń klientów na usługi doradcze. Każdy zespół posiada taką samą ilość zleceń, które należałoby przyjąć w ramach rozgrywki. Oczywiście istnieje możliwość rezygnacji ze zlecenia, natomiast wiąże się to z wcześniej ustalonymi karami umownymi.

System w rundzie II składa się z trzech części:

- 1. Lewe menu, gdzie znajdują się zlecenia klientów pogrupowane w moduły tematyczne,
- 2. Górne menu, gdzie znajdują się informacje nt. zespołu oraz zespołów konkurencyjnych,
- 3. Centralna część ekranu, gdzie wyświetlane są informacje.

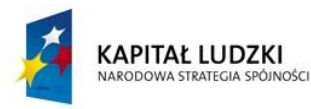

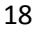

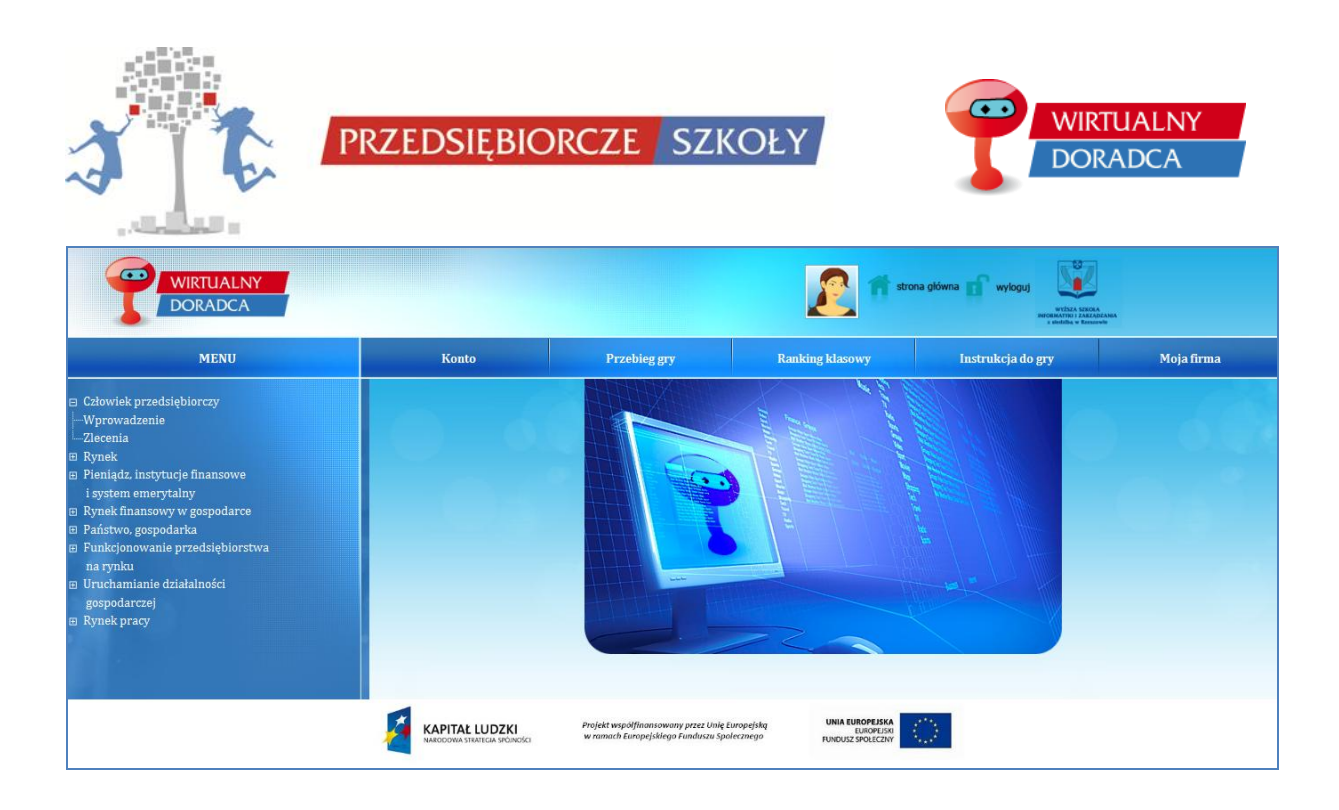

# <span id="page-18-0"></span>**Konto**

Zakładka *"Konto"* z górnego menu, zawiera wszystkie informacje dotyczące osoby zalogowanej. W tym miejscu użytkownik ma możliwość sprawdzenia oraz modyfikacji swoich danych.

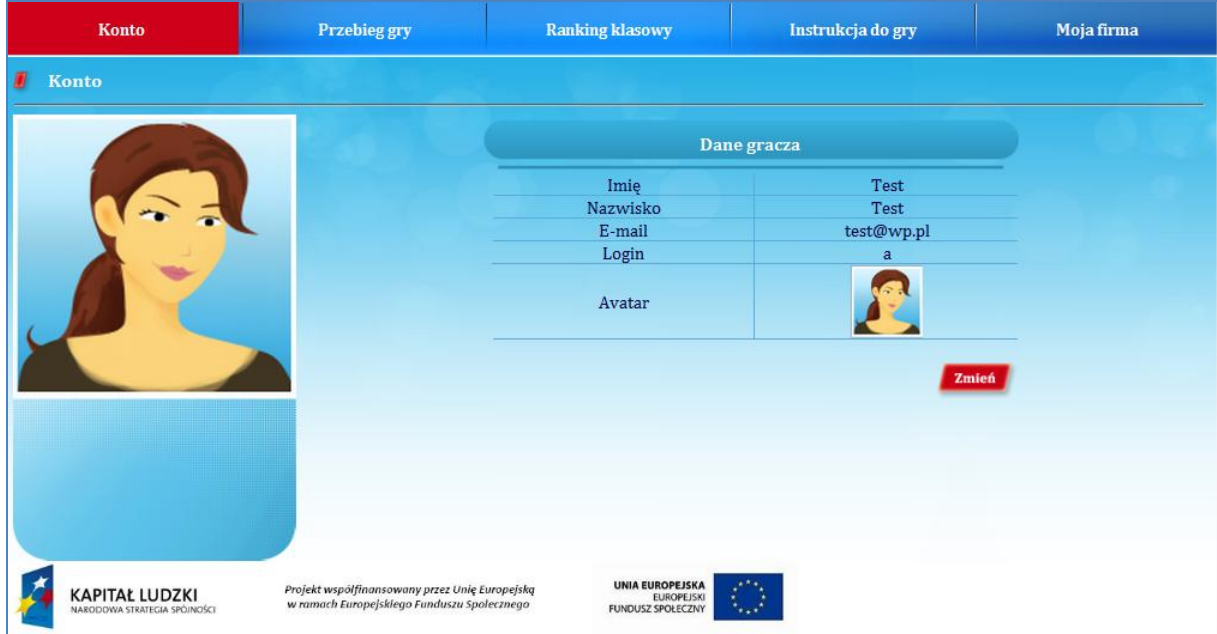

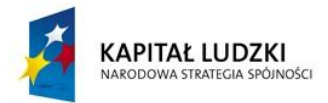

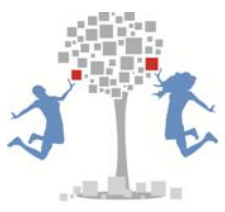

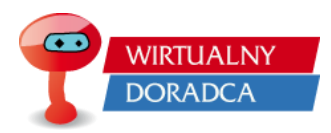

#### <span id="page-19-0"></span>**Przebieg gry**

W zakładce *"Przebieg gry"* znajdują się informacje dotyczące zleceń otrzymywanych od klientów. Gracz ma możliwość sprawdzenia ilości aktualnych zleceń do zrealizowania oraz ilości zleceń realizowanych, a także zakończonych. Ponadto gracze mają możliwość sprawdzenia poniesionych kosztów związanych z dotychczasową działalnością oraz zysków za pełną realizację zleceń.

#### Nagłówki tabelki

- 1. Lista zleceń wyświetlane są nazwy zleceń, które gracze mogą podjąć się realizacji,
- 2. Status informuje o tym, na jakim etapie jest zlecenie (rozpoczęte zlecenie, zakończone zlecenie),
- 3. Kwota kontraktu kwota, którą wpłacą klienci za wywiązanie się z realizacji zlecenia,
- 4. Koszty koszty ponoszone podczas rozwiązywania zlecenia,
- 5. Zysk różnica pomiędzy Kwotą kontraktu a Kosztami poniesionymi na rozwiązanie zlecenia,
- 6. Suma suma zysków wypracowanych z realizacji zleceń.

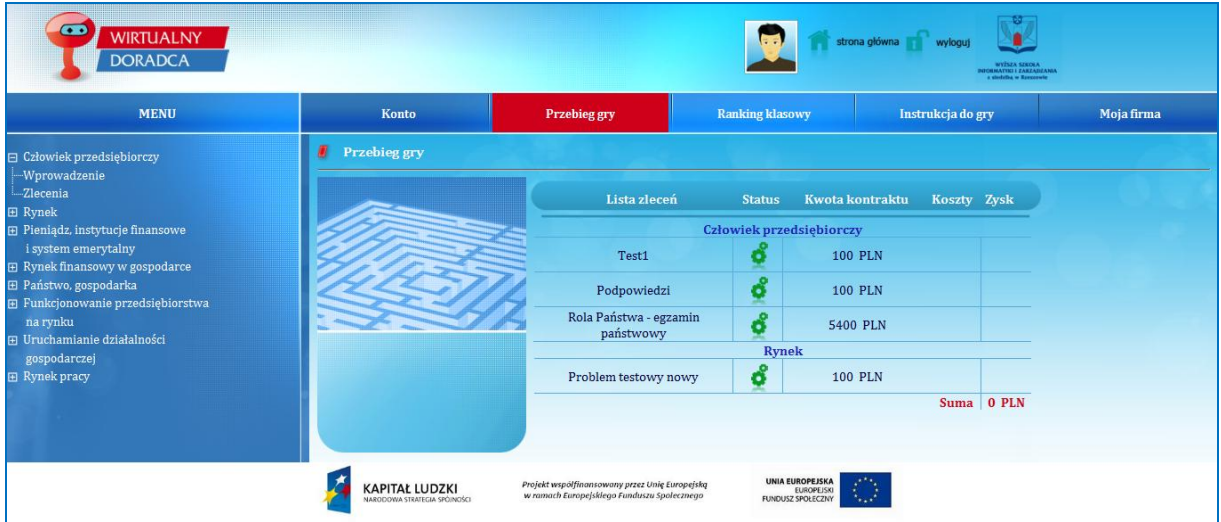

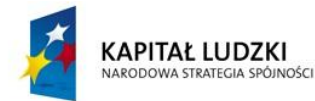

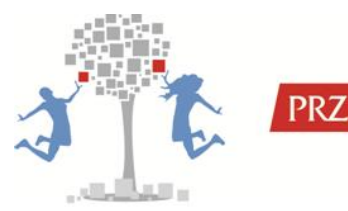

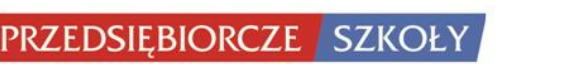

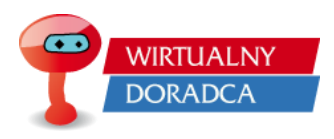

W ramach zakładki *"Przebieg gry"* można wyróżnić 2 statusy, ukazujące aktualny stan prac nad zleceniem:

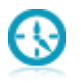

- ikonka symbolizuje, że zlecenie zostało zrealizowane w pełni,

- ikonka symbolizuje, że zlecenie jest aktualnie realizowane,

# <span id="page-20-0"></span>**Ranking klasowy**

W zakładce *"Ranking klasowy"* gracze mogą znaleźć informacje dotyczące miejsca swojej firmy w rankingu wszystkich firm w ramach jednego wirtualnego rynku (jednej klasy).

Nagłówki tabelki:

- 1. Miejsce informuje o miejscu firmy w rankingu (w ramach jednej klasy),
- 2. Nazwa firmy informuje o nazwie firmy,
- 3. Zysk całkowity informuje o całkowitym zysku firmy,
- 4. Zakończone informuje o ilości zakończonych (zrealizowanych) zleceń,
- 5. Zmiana pozycji informuje, jaka nastąpiła zmiana pozycji firmy (firma mogła stracić pozycję, zyskać pozycję lub pozostać bez zmiany miejsca w rankingu),

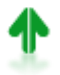

- firma awansowała w rankingu po zrealizowaniu ostatniego zlecenia,

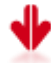

- firma spadła w rankingu po realizacji ostatniego zlecenia,

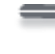

- firma w rankingu ani nie awansowała ani nie spadła po realizacji ostatniego zlecenia,

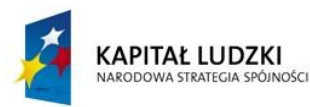

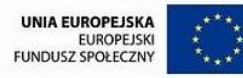

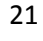

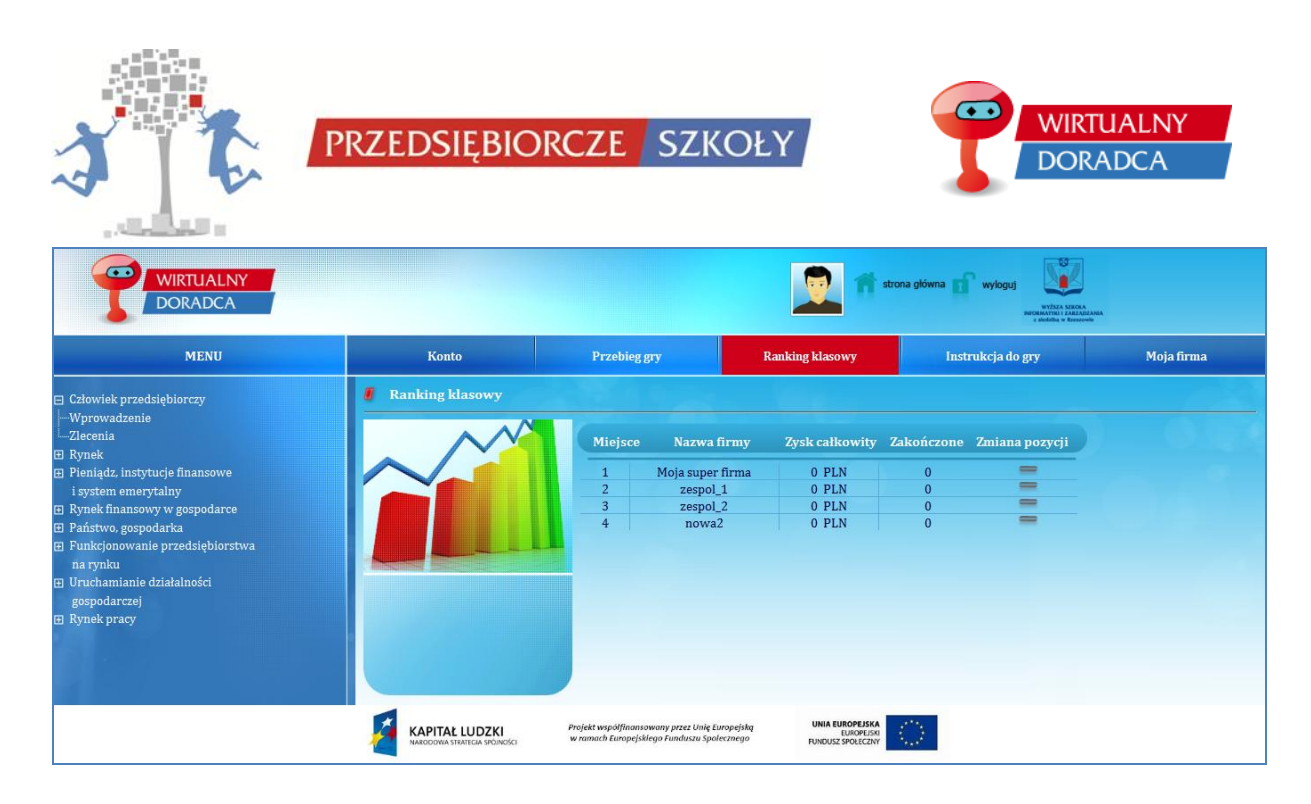

# <span id="page-21-0"></span>**Zlecenia**

W zakładce zlecenia znajdują się informacje dotyczące zysków z kontraktów zespołów w ramach poszczególnych zleceń. W tej zakładce gracze mogą sprawdzić jak rozwiązywali dane zlecenie na tle innych drużyn.

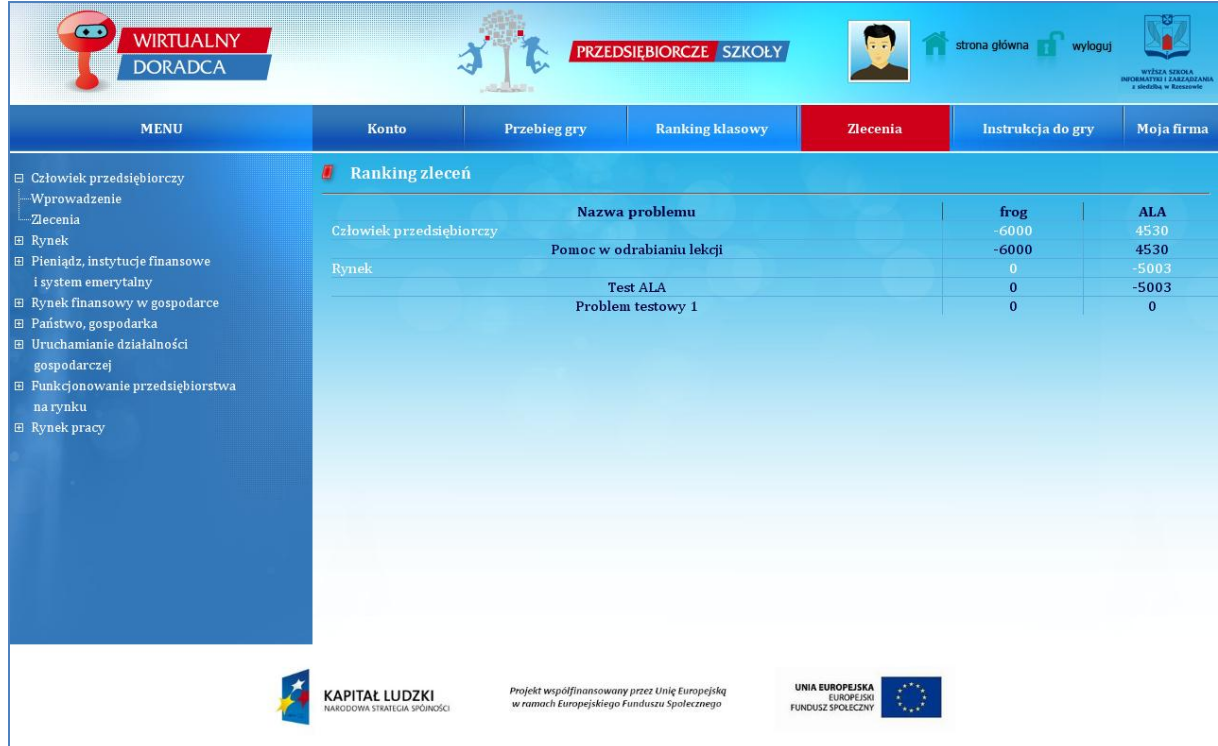

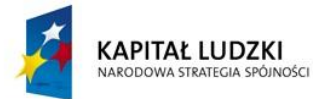

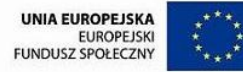

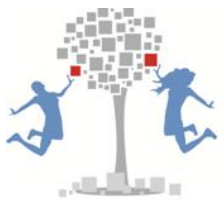

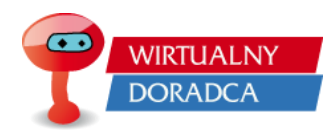

#### <span id="page-22-0"></span>**Moja firma**

W zakładce *"Moja firma"* znajdują się informacje z I rundy rozgrywki. Zespół ma możliwość sprawdzenia, jakie decyzje podjął w pierwszej rundzie. Zakładka ta jest bardzo ważna w celu przestrzegania pewnych zasad i procedur, które zostały ustalone podczas tworzenia wirtualnego przedsiębiorstwa. W zakładce tej znajdują się informacje m.in. o misji i celach firmy, zasadach oraz celach zespołu, a także informacje o zakresie odpowiedzialności poszczególnych członków zarządu wirtualnego przedsiębiorstwa.

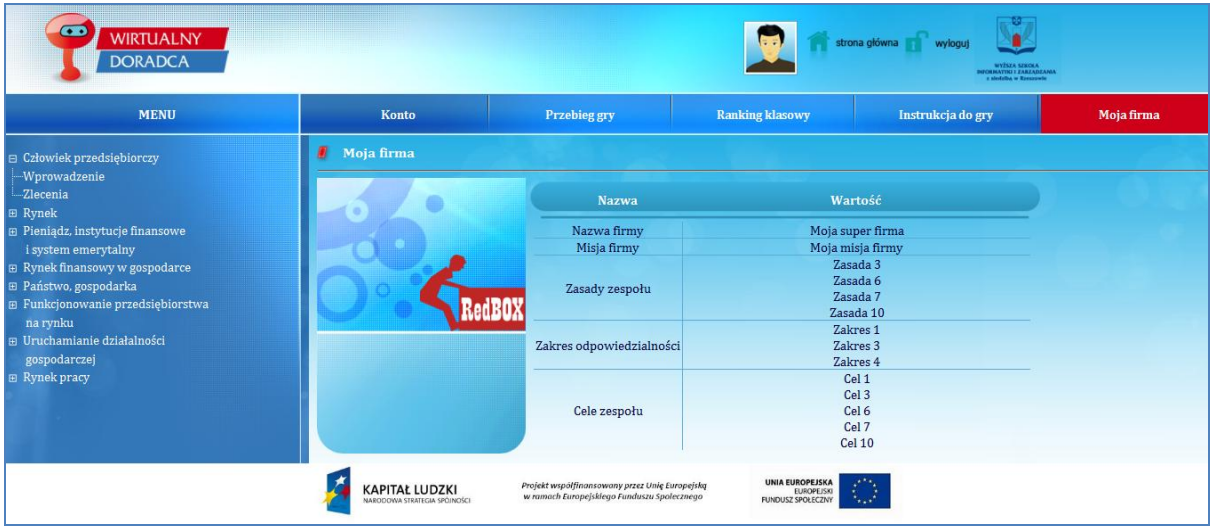

#### <span id="page-22-1"></span>**W lewym menu znajdują się:**

- 1. Główne moduły zawierające informację nt. zakresu merytorycznego zleceń się w nich znajdujących.
- 2. Zakładki zlecenia zawierające szereg zleceń dla wirtualnej firmy. W tym miejscu zespół podejmuje decyzje dotyczące wyboru zlecenia, nad którym chce w pierwszej kolejności pracować. Każdy zespół posiada od kilku do kilkunastu zleceń, które może wykonać w ramach jednego modułu. Gracze powinni dążyć do rozwiązania jak największej ilości zleceń przy jednoczesnej wysokiej poprawności dokonywanych odpowiedzi. Takie działania ze strony zespołu powinny przełożyć się na ich końcowy wynik.

#### **Uwaga!!!**

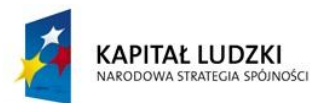

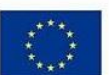

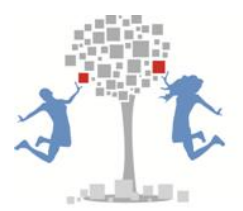

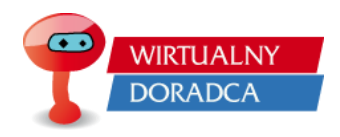

**Gracze mogą rozwiązywać tylko te zlecenia, które zostaną udostępnione przez prowadzącego – nauczyciela/nauczycielkę.** 

**W grze znajdują się dwa rodzaje zleceń:**

- **1. Zlecenia podstawowe (wynikające z podstawy programowej) wyświetlane w kolorze granatowym,**
- **2. Zlecenia rozszerzone (zakres merytoryczny spoza podstawy programowej) wyświetlane w kolorze czerwonym.**

**W przypadku, gdy nauczyciel/nauczycielka nie udostępnią graczom zleceń wtedy uczeń/uczennica w swojej grze zobaczy jedynie ikonkę symbolizującą, iż zlecenie jest nie aktywne (symbol żarówki).** 

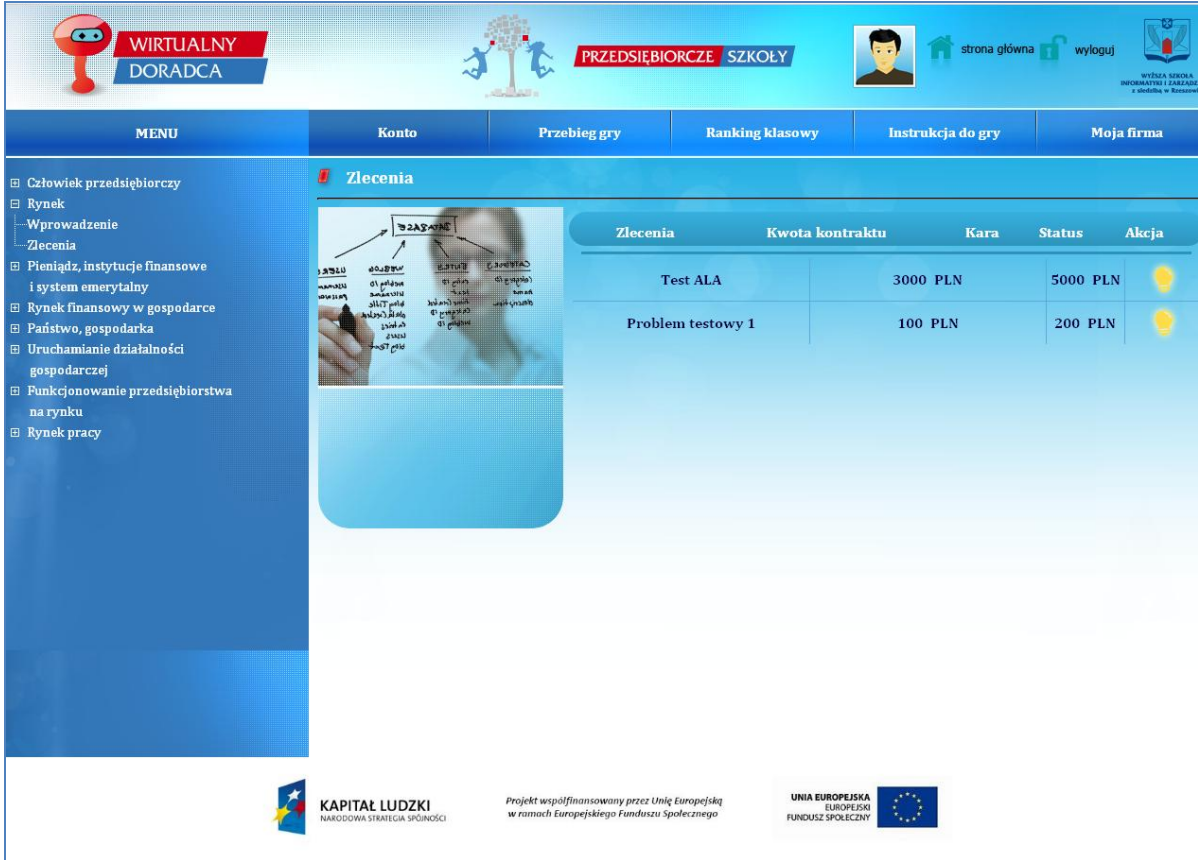

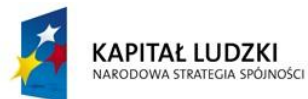

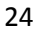

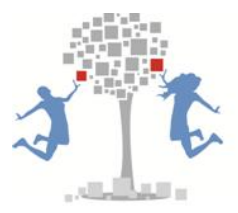

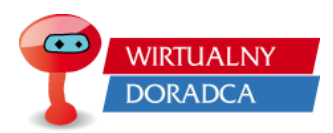

Gracze przechodząc do zakładki *"Zlecenia"* na ekranie swojego komputera widzą szereg zleceń, które należy rozwiązać. Zespół powinien podjąć decyzje, które zlecenie przyjmuje w pierwszej kolejności do realizacji. W tym celu gracze powinni przeanalizować informacje o zleceniu, wartość kontraktu oraz karze za nie wykonanie zlecenia. Następnie gracze za pomocą przycisku *Wybierz*, wskazują problem, nad którym zamierzają pracować. Kolejnym krokiem jest naciśniecie przycisku realizuj zlecenie.

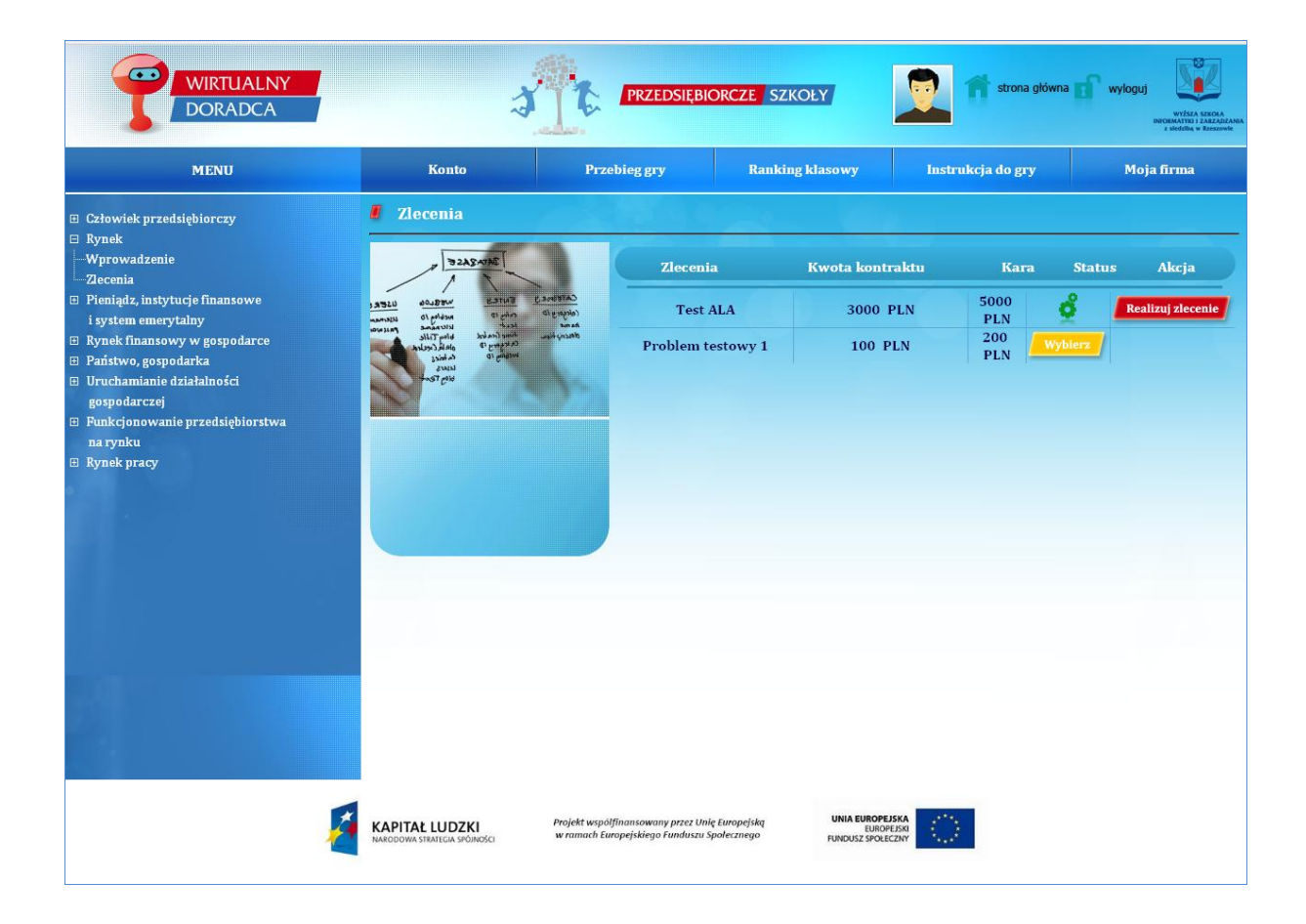

Po wybraniu zlecenia gracze otrzymują informację nt. poszczególnych problemów, które wchodzą w skład zlecenia.

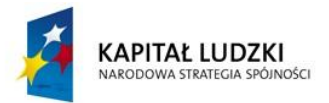

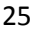

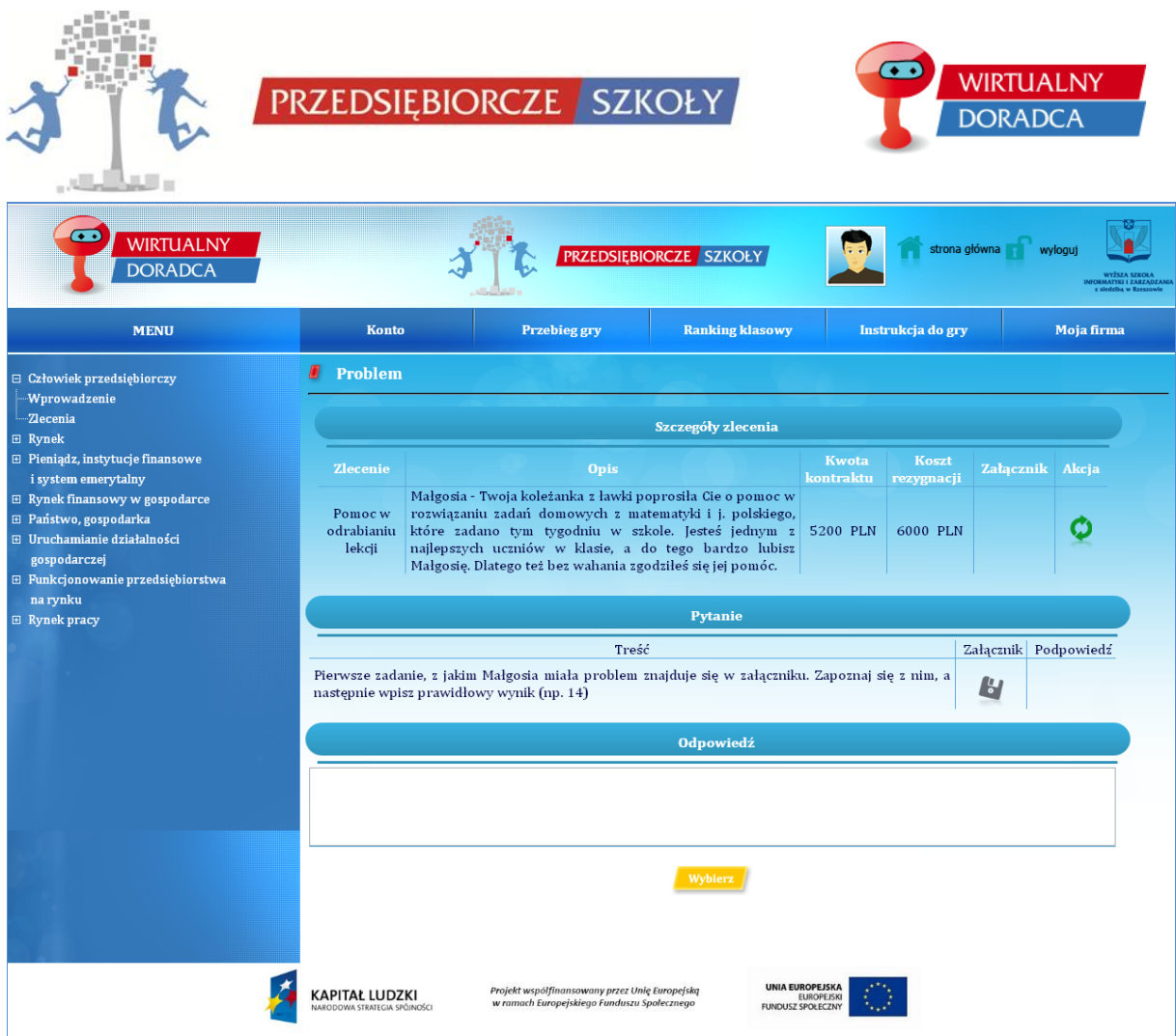

Gracze w ramach rozwiązywania zlecenia mają możliwość rozpoczęcia rozwiązywania zlecenia od początku (możliwość rozwiązywania zlecenia od początku nie zeruje kosztów już poniesionych). Rozwiązywanie zlecenia od początku jest potrzebne w przypadku, gdy gracze zakończyliby rozwiązywanie zlecenia w połowie, po pewnym czasie wróciliby do rozwiązywania zlecenia, ale pytanie, na które należy odpowiedzieć byłoby powiązane z pytaniami wcześniejszymi. W takiej sytuacji gracz ma możliwość cofnięcia się do początku zlecenia i przejścia do momentu o krok wcześniejszego niż się aktualnie znajduje. Wybór odpowiedzi wcześniej już wybranych przez gracza nie wiąże się z poniesieniem dodatkowych kosztów.

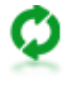

- od początku (ikonka za pomocą której gracz może rozpocząć rozwiązywanie zlecenia od początku),

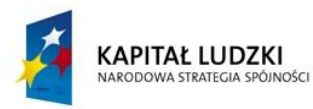

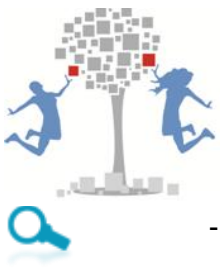

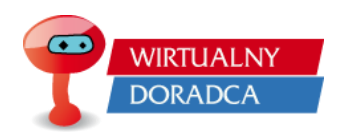

- odpowiedź została wybrana ( ikonka za pomocą której gracz wie jaką uprzednio odpowiedź wybrał)

W ramach rozwiązywania problemów, gracze mogą spotkać się z dwoma rodzajami odpowiedzi, które muszą udzielić:

1. Odpowiedź jednokrotnego wyboru, występuje w przypadku, gdy w problemie zasugerowane są odpowiedzi, a jedna z nich jest prawidłowa. Gracze za pomocą przycisku *Wybierz* wskazują ich zdaniem odpowiedź poprawną.

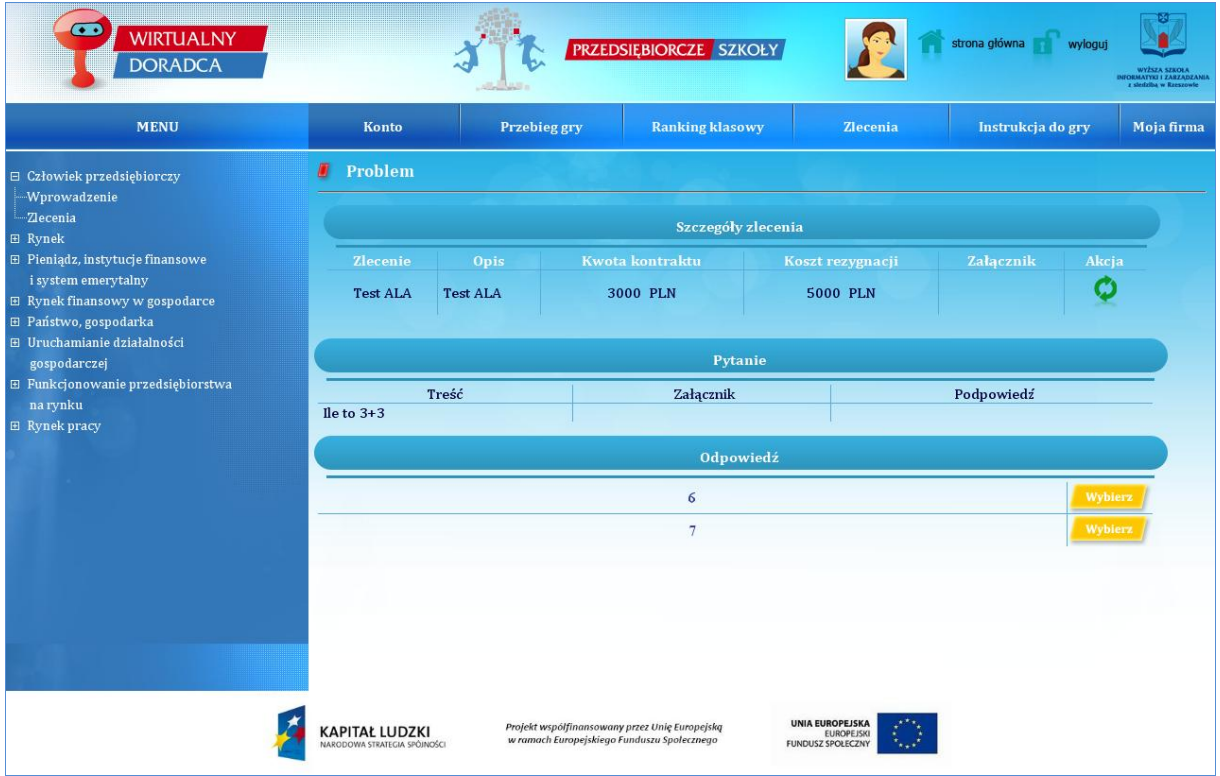

2. Odpowiedź opisowa, w której gracze muszą wpisać odpowiedź z klawiatury komputera.

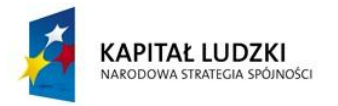

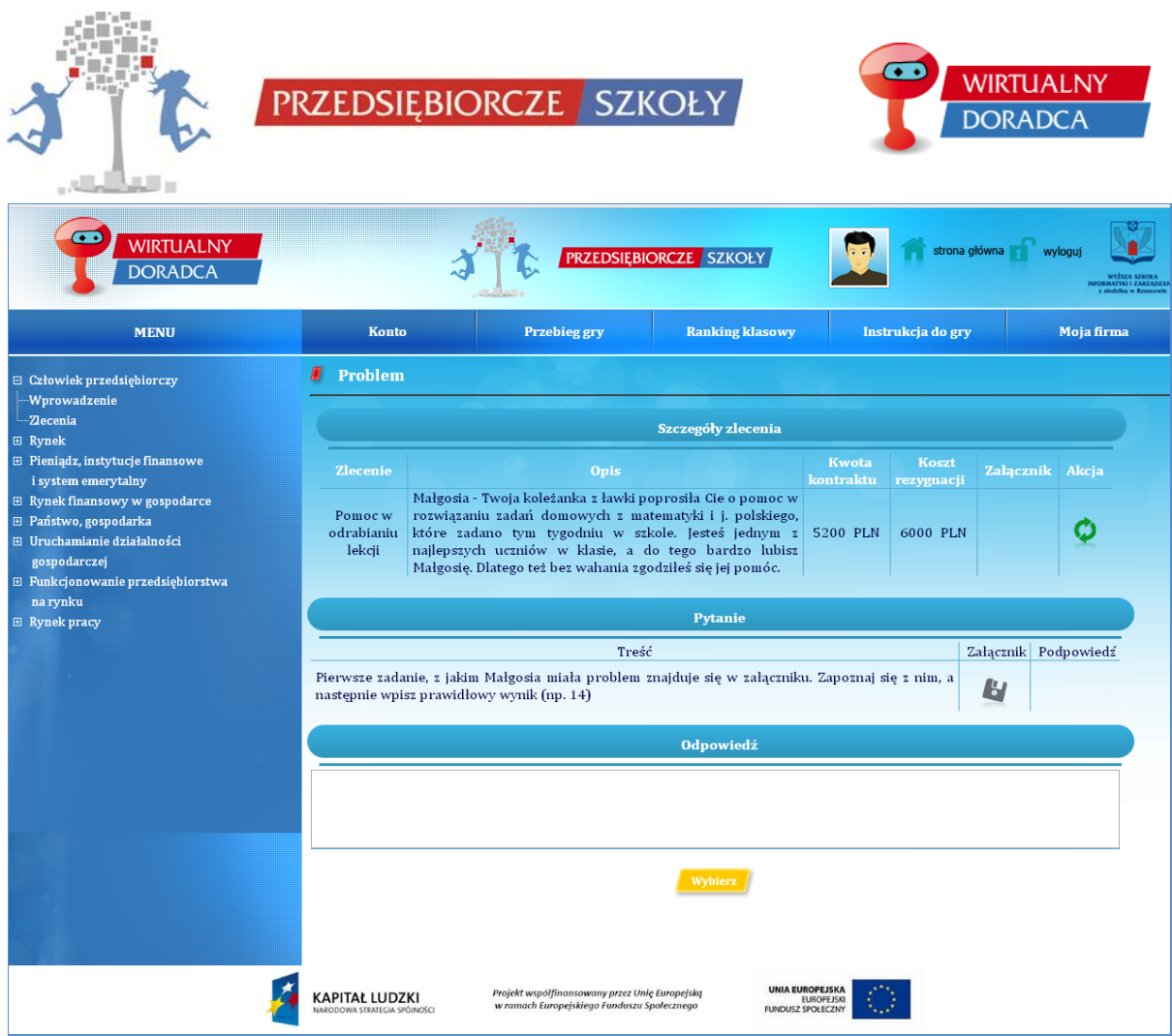

#### **Uwaga!!!**

W przypadku odpowiedzi opisowej należy dokładnie czytać pytania oraz sugestie odpowiedzi. Dla systemu Adam Kowalski i Kowalski Adam to dwie różne odpowiedzi, dlatego też tak ważnym jest, aby czytać dokładnie sugestie jak powinna wyglądać struktura odpowiedzi. Np. jeżeli w pytaniu wskazana jest sugestia, że wynik ma zostać podany z dwiema cyframi po przecinku to należy wpisać odpowiedź 200,00 a nie 200.00. System nie reaguje na wielkości liter oraz spacje pomiędzy wyrazami tzn. jeżeli prawidłowa odpowiedź to: Adam Nowak, a gracz wpisze adam Nowak to system potraktuje tą odpowiedź jako prawidłową.

Po wybraniu odpowiedzi (lub wpisaniu odpowiedzi w przypadku pytań otwartych) gracze otrzymują wniosek, który informuje ich czy odpowiedź była prawidłowa czy błędna. Ponadto we wniosku ujęta jest informacja dotycząca kosztów tej decyzji.

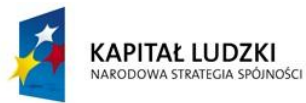

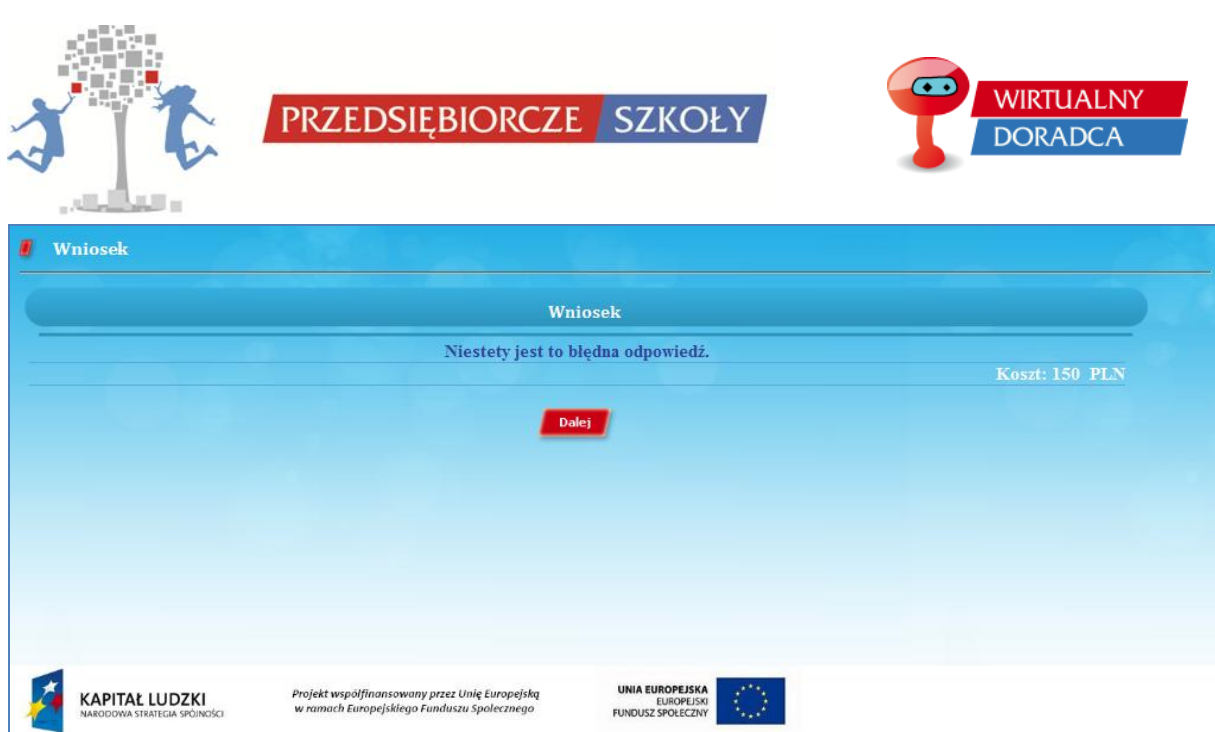

Gracze po przeczytaniu wniosku powinni nacisnąć przycisk *Dalej*, aby jeszcze raz odpowiedzieć na pytanie (w przypadku błędnego wskazania odpowiedzi) lub przejść do pytania kolejnego (w przypadku poprawnego wskazania odpowiedzi).

W grze występuje również informacja dotycząca zakończenia zlecenia przez graczy w formie wniosku oraz animacji wskazującej ostatnią odpowiedź dotyczącą danego zlecenia. Gracz powinien nacisnąć przycisk *Zakończ* w celu zakończenia rozwiązywania zlecenia.

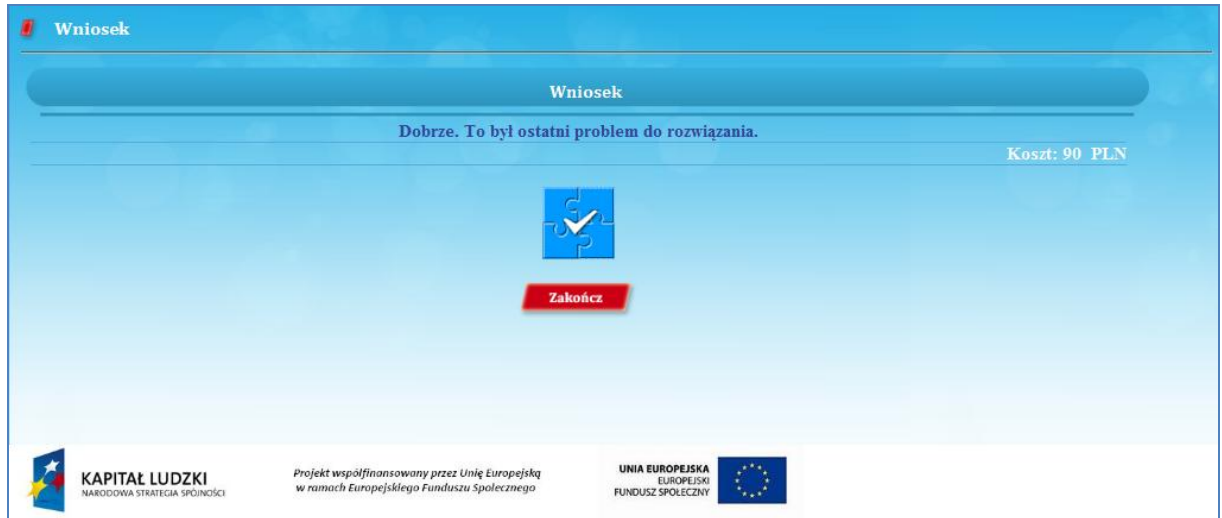

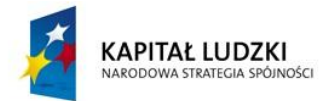

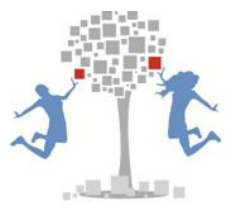

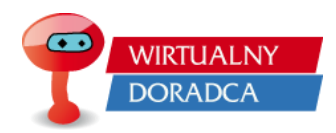

Zespoły doradcze w ramach poszczególnych zleceń mogą spotkać się z pewnymi wskazówkami lub informacjami dotyczącymi zlecenia. Wskazówki dotyczące zleceń znajdują się w załącznikach dołączonych do pytań. Załącznikiem, może być plik tekstowy, graficzny, audio, wideo itp.

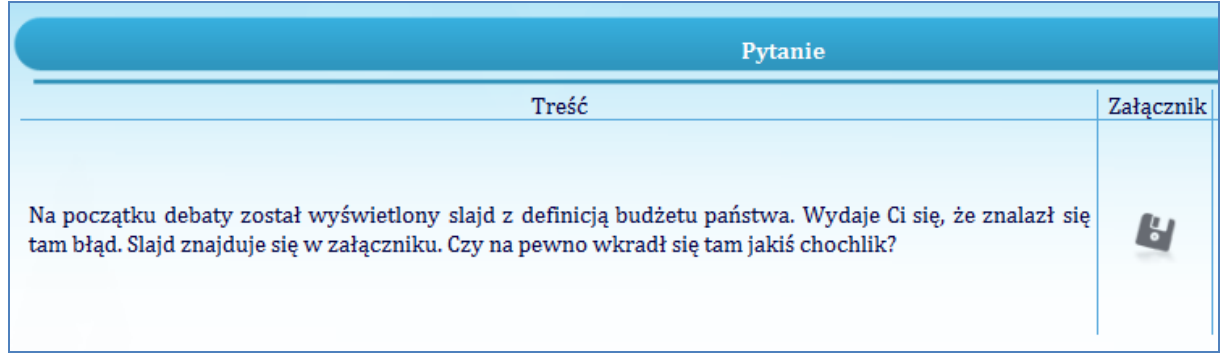

W przypadku niepełnej wiedzy teoretycznej graczy, zespół może skorzystać z podpowiedzi ekspertów zewnętrznych, które są płatne, a więc takie, które wpływają na powiększenie kosztów problemu. Podpowiedzi ekspertów podzielone zostały na trzy kategorie:

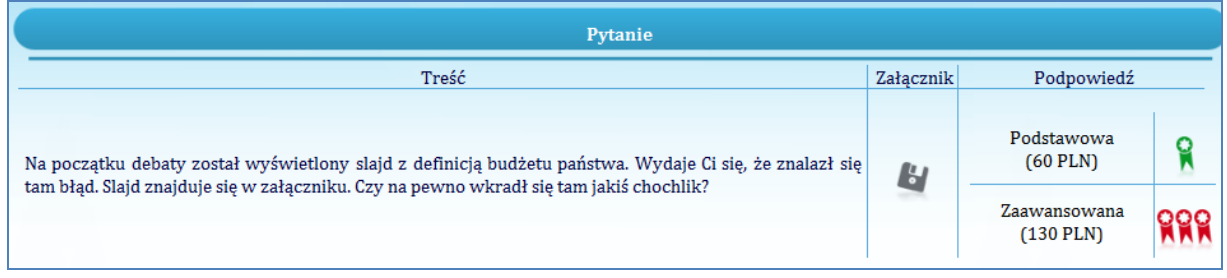

- 1. Podstawowe konsultacje najtańsze (nie w pełni wyjaśniające problem),
- 2. Średniozaawansowane konsultacje droższe, (podające znaczące informacje dotyczące problemu),
- 3. Zaawansowane konsultacje bardzo drogie, (sugerujące poprawną odpowiedź),

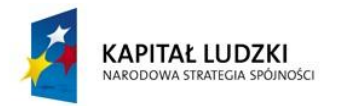

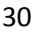

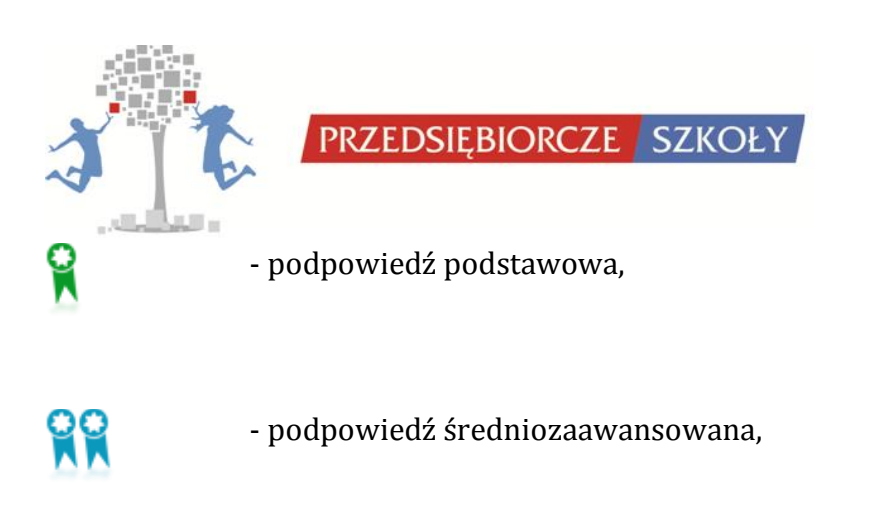

- podpowiedź zaawansowana,

Gracze zanim wybiorą podpowiedź mają dostępną informacją o wysokości kosztów danej podpowiedzi. W przypadku wybrania podpowiedzi od eksperta, sugestia dotycząca problemu wyświetlana jest na ekranie komputera. Ponadto gracze otrzymują informację o kwocie, którą musieli zapłacić za podpowiedź.

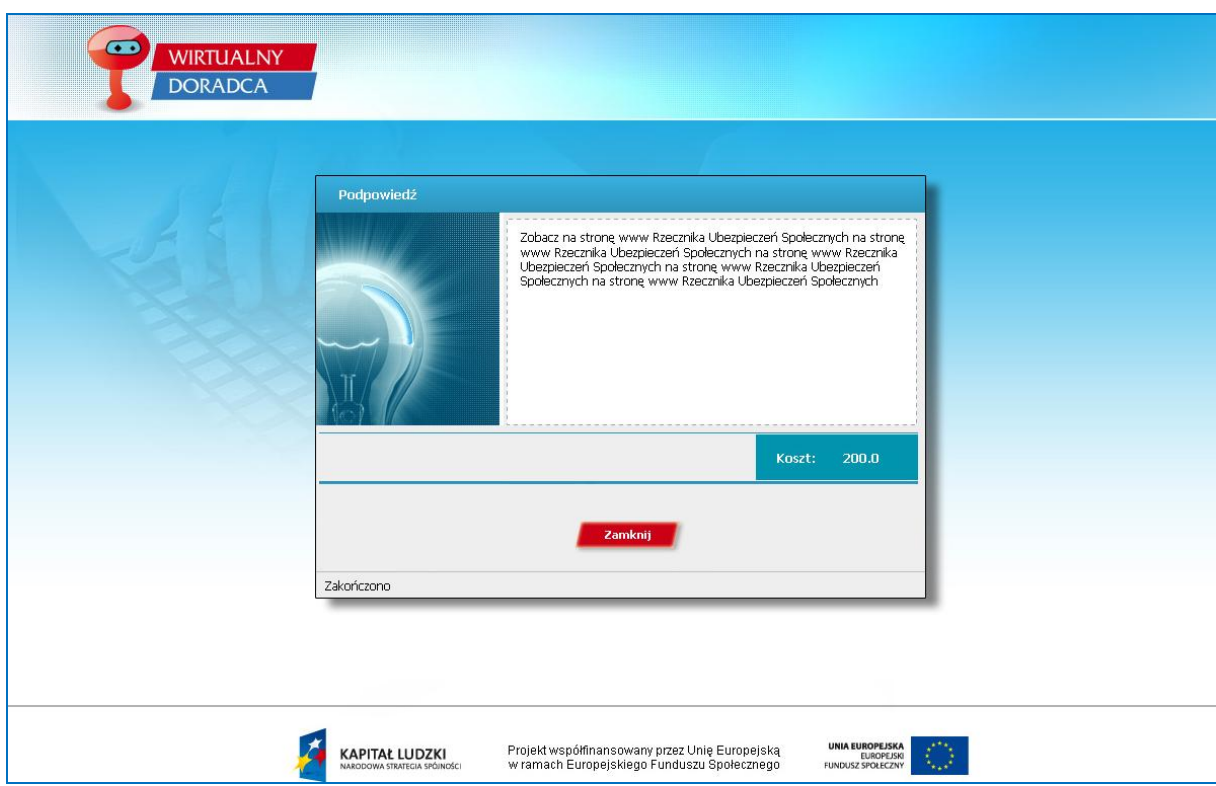

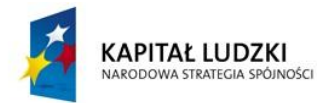

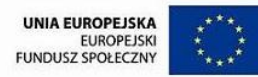

WIRTHAL NY

**DORADC** 

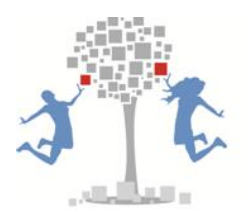

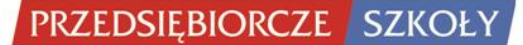

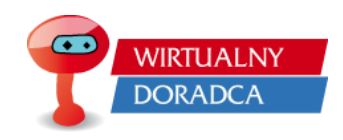

# <span id="page-31-0"></span>**Opis modułów**

#### <span id="page-31-1"></span>**Człowiek przedsiębiorczy**

W tym module gracze poznają podstawowe pojęcia z zakresu przedsiębiorczości, charakterystykę osoby przedsiębiorczej – jej cechy, postawę i predyspozycje. Przedstawione zostaną korzyści wynikające z planowania własnych działań, podejmowania racjonalnych decyzji, inwestowania w siebie oraz uświadomienie skutków własnych działań i działań osób, które osiągnęły sukces w życiu. Zapoznanie się z podstawowymi pojęciami i zasadami komunikacji społecznej. Zaprezentowany zostanie wpływ reklamy na konsumentów oraz zasady dochodzenia własnych praw jako członka zespołu, pracownika i konsumenta.

#### <span id="page-31-2"></span>**Rynek**

Celem modułu jest zwrócenie graczowi uwagi na cechy charakterystyczne dla gospodarki rynkowej, zrozumienia istoty popytu i podaży oraz znajomości ich determinantów. Pierwsze zlecenie dotyczy w głównej mierze zagadnień "rzadkości" oraz "potrzeb". Do jego rozwiązania wymagana jest znajomość piramidy Maslowa. Kolejne zlecenie polega na zaklasyfikowaniu wykorzystywanych w przedsiębiorstwie środków produkcji do jednej z grup: praca, kapitał, ziemia. W zaproponowanych zleceniach gracz będzie miał między innymi rozwiązać zadania związane z ruchem okrężnym w gospodarce rynkowej, odpowiedzieć na szereg pytań związanych z cechami i rodzajami poszczególnych rynków.

#### <span id="page-31-4"></span><span id="page-31-3"></span>**Instytucje rynkowe**

#### **Pieniądz, instytucje finansowe i system emerytalny,**

Moduł obejmuje zlecenia związane z oszczędzaniem, lokowaniem środków m. in. w fundusze inwestycyjne, emerytalne. Gracz będzie mógł zapoznać się ze specyfiką lokowania środków w fundusze inwestycyjne. Ponadto gracz będzie miał mozliwość wyliczyć wysokość przyszłej emerytury oraz przeanalizować możliwe warianty

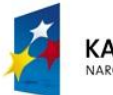

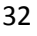

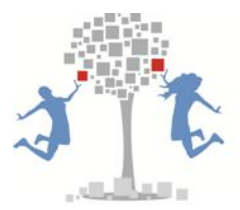

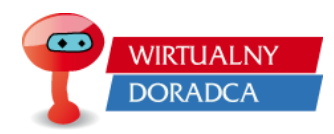

rozwiązań mające na celu zwiększenie wysokości świadczenia emerytalnego. Gracz dowie się, jakie są rodzaje pieniądza, motywy trzymania pieniądza oraz rodzaje polityki monetarnej stosowanej przez państwo. Uczestnik rozgrywki zdecyduje o wyborze rodzaju systemu finansowego oraz dopuszczeniu do obrotu instytucji finansowych.

# **Rynek finansowy w gospodarce,**

<span id="page-32-0"></span>W tym module gracz zajmie się zleceniami związanymi z funkcjonowaniem rynku finansowego. Będziesz musiał zmierzyć się z problemami związanymi z giełdą papierów wartościowych, New Connect, Catalyst. Ponadto uczestnicy rozgrywki zajmować się będą tematami związanymi z emisją akcji, funduszami inwestycyjnymi czy strategiami inwestycyjnymi.

# <span id="page-32-1"></span>**Państwo, gospodarka,**

Celem zleceń zawartych w module jest zwrócenie graczowi uwagi na problemy makroekonomiczne. Uczestnik rozgrywki stanie przed problemami dotyczącymi funkcjonowania państwa. Ponadto gracz będzie mógł wykorzystać wiedzę dotyczącą budżetu państwa, sposobu jego uchwalania oraz znajomości uprawnień poszczególnych instytucji w państwie. Gracz również będzie miał okazję sprawdzić swoją wiedzę dotyczącą deficytu budżetowego czy dziury budżetowej. W zleceniach pojawią się takie zagadnienia jak: inflacja, kurs walutowy czy mierniki wzrostu gospodarczego. Zadaniem uczestnika rozgrywki będzie wykazanie się znajomością poszczególnych czynników mających wpływ na gospodarkę.

#### <span id="page-32-3"></span><span id="page-32-2"></span>**Przedsiębiorstwo**

# **Uruchamianie działalności gospodarczej,**

W tym module gracz zajmie się m.in. zadaniami, z jakimi spotykają się osoby, które chcą założyć własną działalność gospodarczą. Dla jednego z klientów gracz będzie wypełniać wniosek o wpis do ewidencji działalności gospodarczej, a innym klientom pomożesz wybrać odpowiednią formę organizacyjno-prawną do ich przedsięwzięcia. Ponadto, uczestnik rozgrywki zajmie się tematami związanymi z biznesplanem, zarządzaniem projektem oraz wcieli się w rolę eksperta, który na potrzeby artykułu w lokalnej prasie

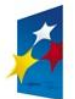

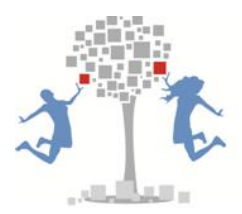

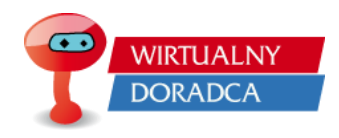

przeanalizuje historie przedsiębiorstw w celu identyfikacji czynników ich sukcesu i niepowodzenia.

# **Funkcjonowanie przedsiębiorstwa na rynku,**

<span id="page-33-0"></span>W tej części gry koncentrujemy się na wybranych aspektach zarządzania firmą. Zostają bowiem poruszone problemy z zakresu identyfikacji elementów otoczenia, w którym działa firma, doboru strategii działania i określania jej celów istnienia. Ponadto, zapoznasz się z zagadnieniem pracy zespołowej i konfliktami, które nieuchronnie towarzyszą pracy grupowej. Dzięki praktycznym ćwiczeniom zostanie wykształcony i utrwalony mechanizm identyfikacji ról zespołowych. Co jest równie ważne, w sposób pragmatyczny zdobędziesz wiedzę z obszaru rozpoznawania zachowań etycznych jak i nieetycznych.

#### <span id="page-33-1"></span>**Rynek pracy**

Problematyka modułu dotyczy rynku pracy, planowania kariery zawodowej, prawa pracy, wynagrodzeń oraz zachowań w miejscu pracy. By poprawnie wykonać zlecenia potrzebna będzie graczowi wiedza związana z funkcjonowaniem rynku pracy, tendencjami jakie w nim dominują. Uczestnik rozgrywki będzie musiał zaplanować karierę zawodową, ustalić, jakimi kryteriami się kierować oraz jak przygotować skuteczne portfolio zapewniające dobry start na rynku pracy. W części dotyczącej wynagrodzeń, podatków i prawa pracy zweryfikujesz swoją wiedzę z zakresu zdolności do samodzielnego dbania o poprawność naliczanych pensji, urlopów, rozliczeń skarbowych oraz praw przynależnych pracownikowi i pracodawcy. Zapoznając się z tematem lobbingu, gracz dowie się jakie zachowania są niedopuszczalne w sytuacjach zawodowych a jakie są wskazane.

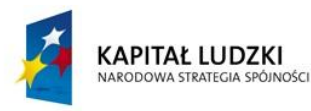

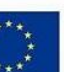